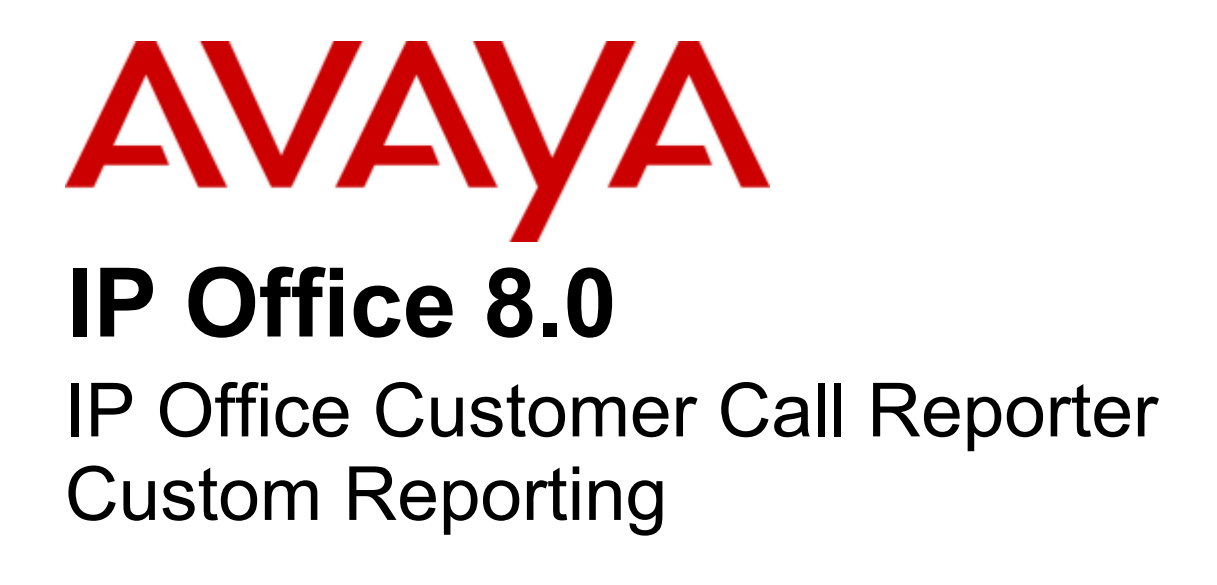

- Issue 01b - (04 April 2012)

#### © 2012 AVAYA All Rights Reserved.

#### Notices

While reasonable efforts have been made to ensure that the information in this document is complete and accurate at the time of printing, Avaya assumes no liability for any errors. Avaya reserves the right to make changes and corrections to the information in this document without the obligation to notify any person or organization of such changes.

#### Documentation disclaimer

Avaya shall not be responsible for any modifications, additions, or deletions to the original published version of this documentation unless such modifications, additions, or deletions were performed by Avaya.

End User agree to indemnify and hold harmless Avaya, Avaya's agents, servants and employees against all claims, lawsuits, demands and judgments arising out of, or in connection with, subsequent modifications, additions or deletions to this documentation, to the extent made by End User.

#### Link disclaimer

Avaya is not responsible for the contents or reliability of any linked Web sites referenced within this site or documentation(s) provided by Avaya. Avaya is not responsible for the accuracy of any information, statement or content provided on these sites and does not necessarily endorse the products, services, or information described or offered within them. Avaya does not guarantee that these links will work all the time and has no control over the availability of the linked pages.

#### **Warranty**

Avaya provides a limited warranty on this product. Refer to your sales agreement to establish the terms of the limited warranty. In addition, Avaya's standard warranty language, as well as information regarding support for this product, while under warranty, is available to Avaya customers and other parties through the Avaya Support Web site: http://www.avaya.com/support. Please note that if you acquired the product from an authorized Avaya reseller outside of the United States and Canada, the warranty is provided to you by said Avaya reseller and not by Avaya.

#### Licenses

THE SOFTWARE LICENSE TERMS AVAILABLE ON THE AVAYA WEBSITE, HTTP://SUPPORT.AVAYA.COM/LICENSEINFO/ ARE APPLICABLE TO ANYONE WHO DOWNLOADS, USES AND/OR INSTALLS AVAYA SOFTWARE, PURCHASED FROM AVAYA INC., ANY AVAYA AFFILIATE, OR AN AUTHORIZED AVAYA RESELLER (AS APPLICABLE) UNDER A COMMERCIAL AGREEMENT WITH AVAYA OR AN AUTHORIZED AVAYA RESELLER. UNLESS OTHERWISE AGREED TO BY AVAYA IN WRITING, AVAYA DOES NOT EXTEND THIS LICENSE IF THE SOFTWARE WAS OBTAINED FROM ANYONE OTHER THAN AVAYA, AN AVAYA AFFILIATE OR AN AVAYA AUTHORIZED RESELLER, AND AVAYA RESERVES THE RIGHT TO TAKE LEGAL ACTION AGAINST YOU AND ANYONE ELSE USING OR SELLING THE SOFTWARE WITHOUT A LICENSE. BY INSTALLING, DOWNLOADING OR USING THE SOFTWARE, OR AUTHORIZING OTHERS TO DO SO, YOU, ON BEHALF OF YOURSELF AND THE ENTITY FOR WHOM YOU ARE INSTALLING, DOWNLOADING OR USING THE SOFTWARE (HEREINAFTER REFERRED TO INTERCHANGEABLY AS "YOU" AND "END USER"), AGREE TO THESE TERMS AND CONDITIONS AND CREATE A BINDING CONTRACT BETWEEN YOU AND AVAYA INC. OR THE APPLICABLE AVAYA AFFILIATE ("AVAYA").

Avaya grants End User a license within the scope of the license types described below. The applicable number of licenses and units of capacity for which the license is granted will be one (1), unless a different number of licenses or units of capacity is specified in the Documentation or other materials available to End User. "Designated Processor" means a single stand-alone computing device. "Server" means a Designated Processor that hosts a software application to be accessed by multiple users. "Software" means the computer programs in object code, originally licensed by Avaya and ultimately utilized by End User, whether as stand-alone products or pre-installed on Hardware. "Hardware" means the standard hardware originally sold by Avaya and ultimately utilized by End User.

#### License types

Designated System(s) License (DS). End User may install and use each copy of the Software on only one Designated Processor, unless a different number of Designated Processors is indicated in the Documentation or other materials available to End User. Avaya may require the Designated Processor(s) to be identified by type, serial number, feature key, location or other specific designation, or to be provided by End User to Avaya through electronic means established by Avaya specifically for this purpose.

#### Copyright

Except where expressly stated otherwise, no use should be made of materials on this site, the Documentation(s) and Product(s) provided by Avaya. All content on this site, the documentation(s) and the product(s) provided by Avaya including the selection, arrangement and design of the content is owned either by Avaya or its licensors and is protected by copyright and other intellectual property laws including the sui generis rights relating to the protection of databases. You may not modify, copy, reproduce, republish, upload, post, transmit or distribute in any way any content, in whole or in part, including any code and software. Unauthorized reproduction, transmission, dissemination, storage, and or use without the express written consent of Avaya can be a criminal, as well as a civil, offense under the applicable law.

#### Third Party Components

Certain software programs or portions thereof included in the Product may contain software distributed under third party agreements ("Third Party Components"), which may contain terms that expand or limit rights to use certain portions of the Product ("Third Party Terms"). Information regarding distributed Linux OS source code (for those Products that have distributed the Linux OS source code), and identifying the copyright holders of the Third Party Components and the Third Party Terms that apply to them is available on the Avaya Support Web site: http://support.avaya.com/Copyright.

#### Preventing toll fraud

"Toll fraud" is the unauthorized use of your telecommunications system by an unauthorized party (for example, a person who is not a corporate employee, agent, subcontractor, or is not working on your company's behalf). Be aware that there can be a risk of toll fraud associated with your system and that, if toll fraud occurs, it can result in substantial additional charges for your telecommunications services.

#### Avaya fraud intervention

If you suspect that you are being victimized by toll fraud and you need technical assistance or support, call Technical Service Center Toll Fraud Intervention Hotline at +1-800-643-2353 for the United States and Canada. For additional support telephone numbers, see the Avaya Support Web site: http://support.avaya.com

Suspected security vulnerabilities with Avaya products should be reported to Avaya by sending mail to: securityalerts@avaya.com.

#### Trademarks

#### Avaya and Aura are trademarks of Avaya, Inc.

The trademarks, logos and service marks ("Marks") displayed in this site, the documentation(s) and product(s) provided by Avaya are the registered or unregistered Marks of Avaya, its affiliates, or other third parties. Users are not permitted to use such Marks without prior written consent from Avaya or such third party which may own the Mark. Nothing contained in this site, the documentation(s) and product(s) should be construed as granting, by implication, estoppel, or otherwise, any license or right in and to the Marks without the express written permission of Avaya or the applicable third party. Avaya is a registered trademark of Avaya Inc. All non-Avaya trademarks are the property of their respective owners.

#### Downloading documents

For the most current versions of documentation, see the Avaya Support Web site: http://www.avaya.com/support

#### Contact Avaya Support

Avaya provides a telephone number for you to use to report problems or to ask questions about your product. The support telephone number is 1-800-242-2121 in the United States. For additional support telephone numbers, see the Avaya Web site: http://www.avaya.com/support

# **Contents**

# 1. Overview

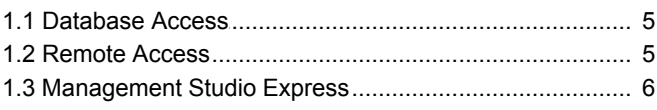

# 2. Database Details

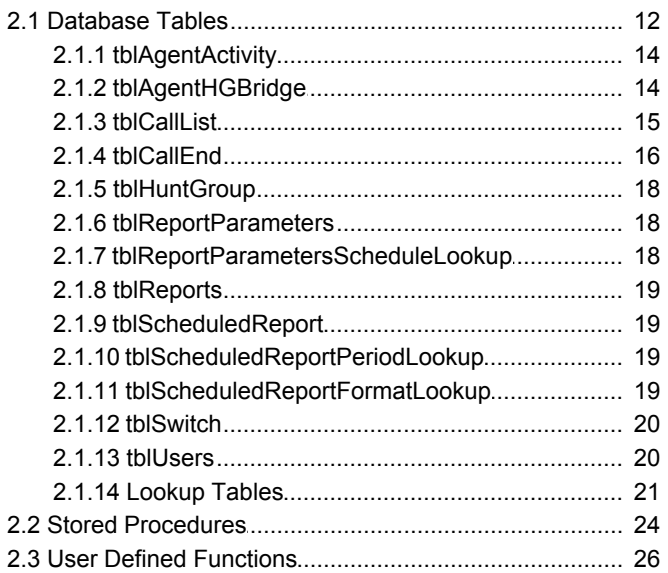

# 3. Example

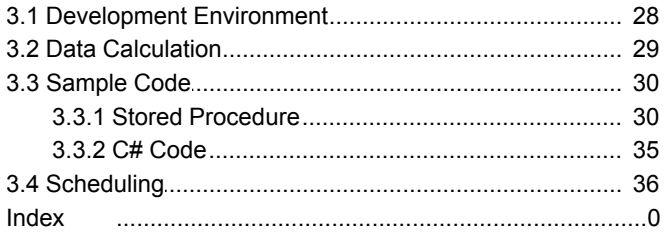

# **Overview Chapter 1.**

# <span id="page-4-0"></span>**1. Overview**

This document can be used by third party developers as a reference when designing and writing an application that can generate reports using data mined from the IP Office Customer Call Reporter database. This document provides information on how to connect to the IP Office Customer Call Reporter database, discusses the IP Office Customer Call Reporter database design and provides a description of the data stored in the IP Office Customer Call Reporter database.

The developer using this information is deemed to have the knowledge required to access and retrieve data from MS SQL.

The information in this document can be used to create custom reports for IP Office Customer Call Reporter 7.0.

### · **! WARNING**

The design of custom reports using the data provided in the IP Office Customer Call Reporter database is the property of the designer and all support associated with it is to be provided by that designer. Removing or modifying any of the Tables, Relations, Stored Procedures, Functions or data within the database will affect IP Office Customer Call Reporter operation and is not supported by Avaya. The existing Stored Procedures and Functions that are part of the database can only be used on an 'as is' basis. New Stored Procedures and Functions can be added, however this should only be done by users with MS-SQL experience and should be tested and validated by them before being applied to a customer system. Avaya will not provide any support for third-party Stored Procedures and Functions.

# <span id="page-4-1"></span>**1.1 Database Access**

The IP Office Customer Call Reporter Catalog is called AvayaSBCCRT.

The developer should either get the account and password to use from the administrator that installed IP Office Customer Call Reporter or even better, an account should be created for the developer with just enough privileges to satisfy the requirements. The specific account can also be useful when diagnosing issues with the database by being able to track which applications (IP Office Customer Call Reporter or the Custom Report application) had database transactions.

The connection string for SQL Express needs the default instance name appended to the hostname or IP address (e.g. DataSource=localhost\SQLEXPRESS;).

A backup of the database should be taken as the account used can have the capability to alter the database in such ways that IP Office Customer Call Reporter could become inoperative.

Sample C# code to connect to the database:

```
SqlConnection connection = new SqlConnection("Data Source=localhost\\SQLEXPRESS;Initial
Catalog=AvayaSBCCRT;uid=username;pwd=password");
```
# <span id="page-4-2"></span>**1.2 Remote Access**

If remote access to the database is needed, certain TCP/IP protocols and the SQL browser service need to be enabled on the SQL Server PC. In addition, firewall rules may need to be modified. This is described in the document, [http://support.](http://support.microsoft.com/kb/914277) [microsoft.com/kb/914277](http://support.microsoft.com/kb/914277) and is not needed for local access which is preferred.

# <span id="page-5-0"></span>**1.3 Management Studio Express**

The IP Office Customer Call Reporter database can be "viewed" using the Management Studio Express. This can be obtained for free [http://www.microsoft.com/downloads/details.aspx?FamilyID=08E52AC2-1D62-45F6-9A4A-](http://www.microsoft.com/downloads/details.aspx?FamilyID=08E52AC2-1D62-45F6-9A4A-4B76A8564A2B&displaylang=en)[4B76A8564A2B&displaylang=en.](http://www.microsoft.com/downloads/details.aspx?FamilyID=08E52AC2-1D62-45F6-9A4A-4B76A8564A2B&displaylang=en)

This tool will show the database and the relation between tables. It will also show the definition for each field in the table and the Stored Procedures and Functions that can be used by the developers if needed. A few screen captures below explains how to use this tool to understand the IP Office Customer Call Reporter database.

### · **! WARNING**

The design of custom reports using the data provided in the IP Office Customer Call Reporter database is the property of the designer and all support associated with it is to be provided by that designer. Removing or modifying any of the Tables, Relations, Stored Procedures, Functions or data within the database will affect IP Office Customer Call Reporter operation and is not supported by Avaya. The existing Stored Procedures and Functions that are part of the database can only be used on an 'as is' basis. New Stored Procedures and Functions can be added, however this should only be done by users with MS-SQL experience and should be tested and validated by them before being applied to a customer system. Avaya will not provide any support for third-party Stored Procedures and Functions.

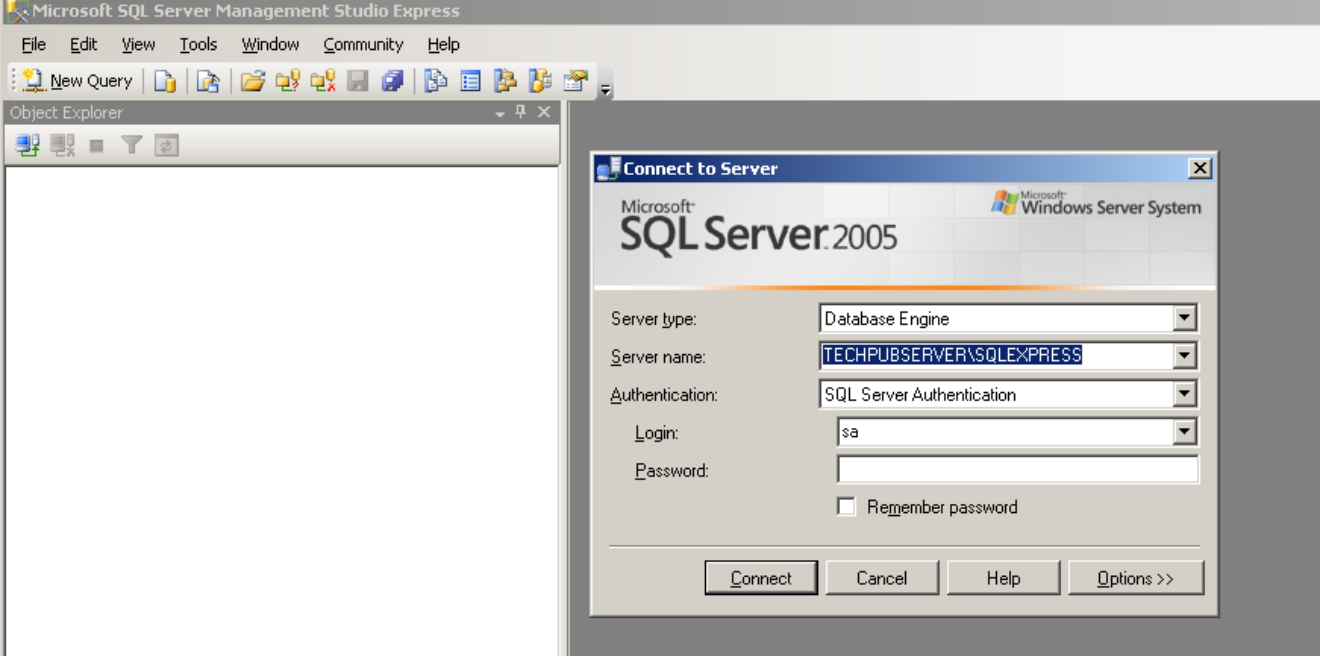

### **Database Diagrams**

The tool can be used to display the database schema with the relationship between the tables. It is important to note that this is not a passive view, changes made to the diagram can affect connections within the database.

First, add a table to the Diagram pane.

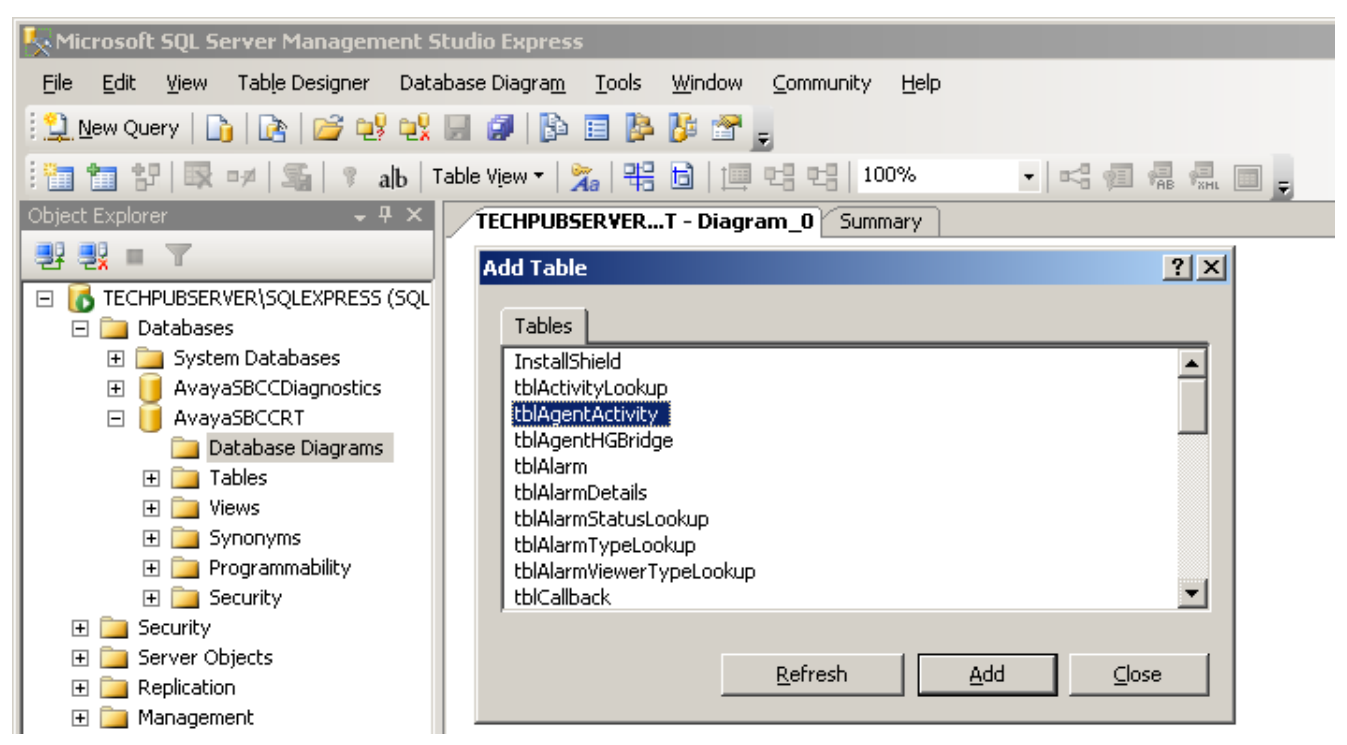

Then, a right click on the added table and a request to add related tables can be made. That will show the relationship between tables. Different views can be selected (table names only, with keys only, with column definitions, etc).

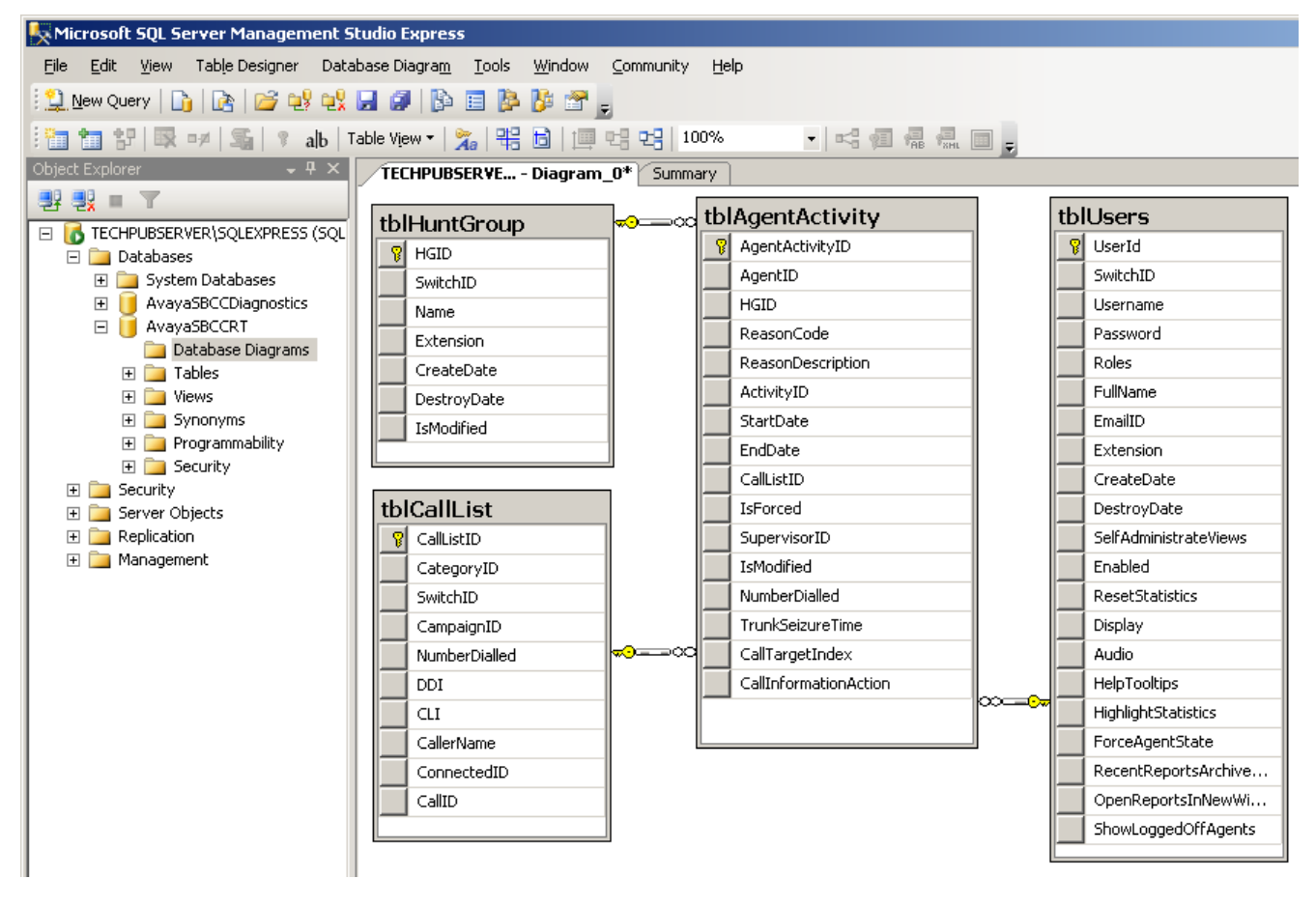

## <span id="page-7-0"></span>**Tables**

The [Tables](#page-11-1) 12 section has definitions (Columns, Keys, Constraints, and so on) for each database table.

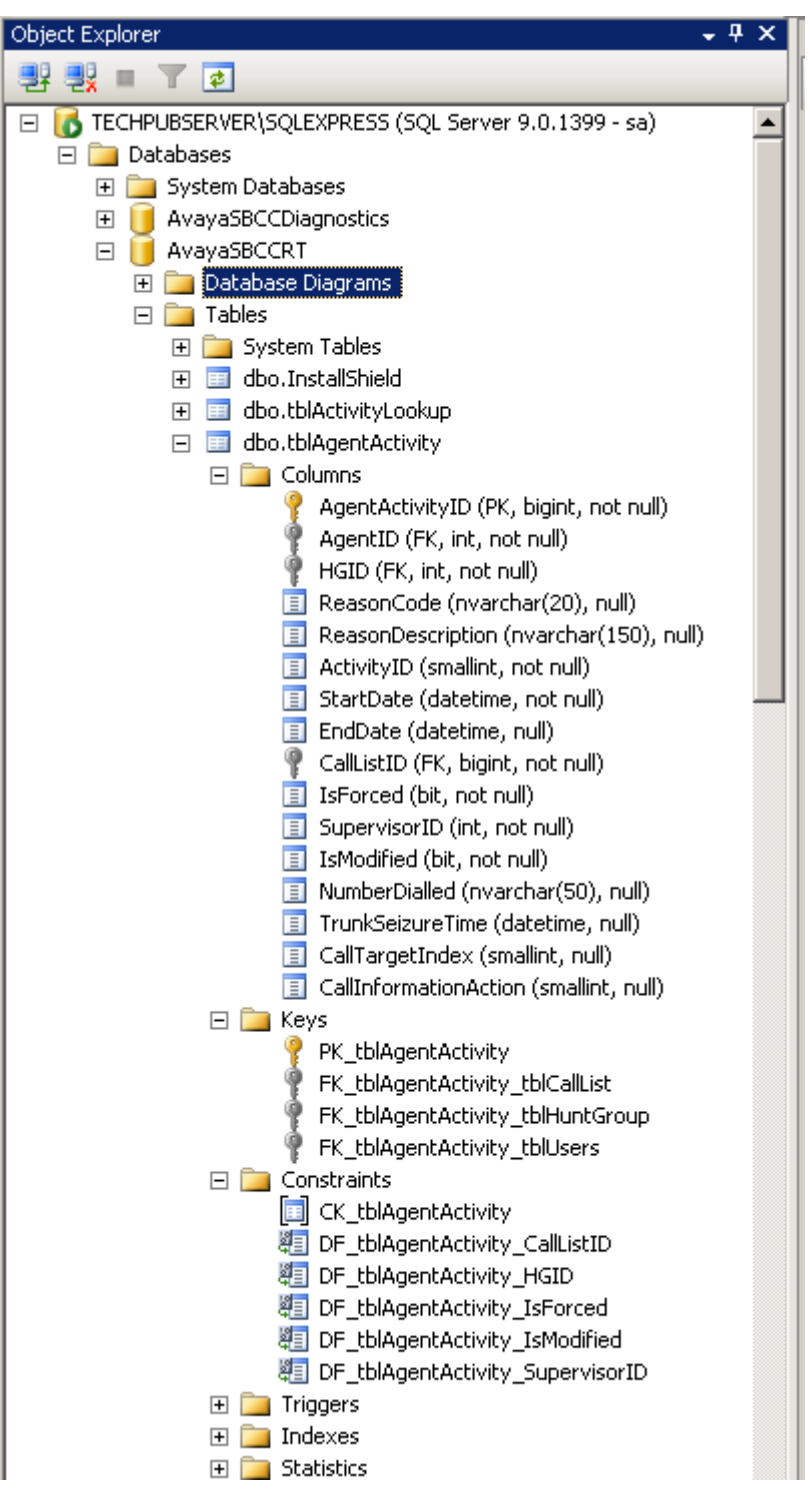

## <span id="page-8-0"></span>**Stored Procedures**

A list of the [Stored Procedures](#page-23-0)  $\boxed{24}$  used by IP Office Customer Call Reporter can also be displayed.

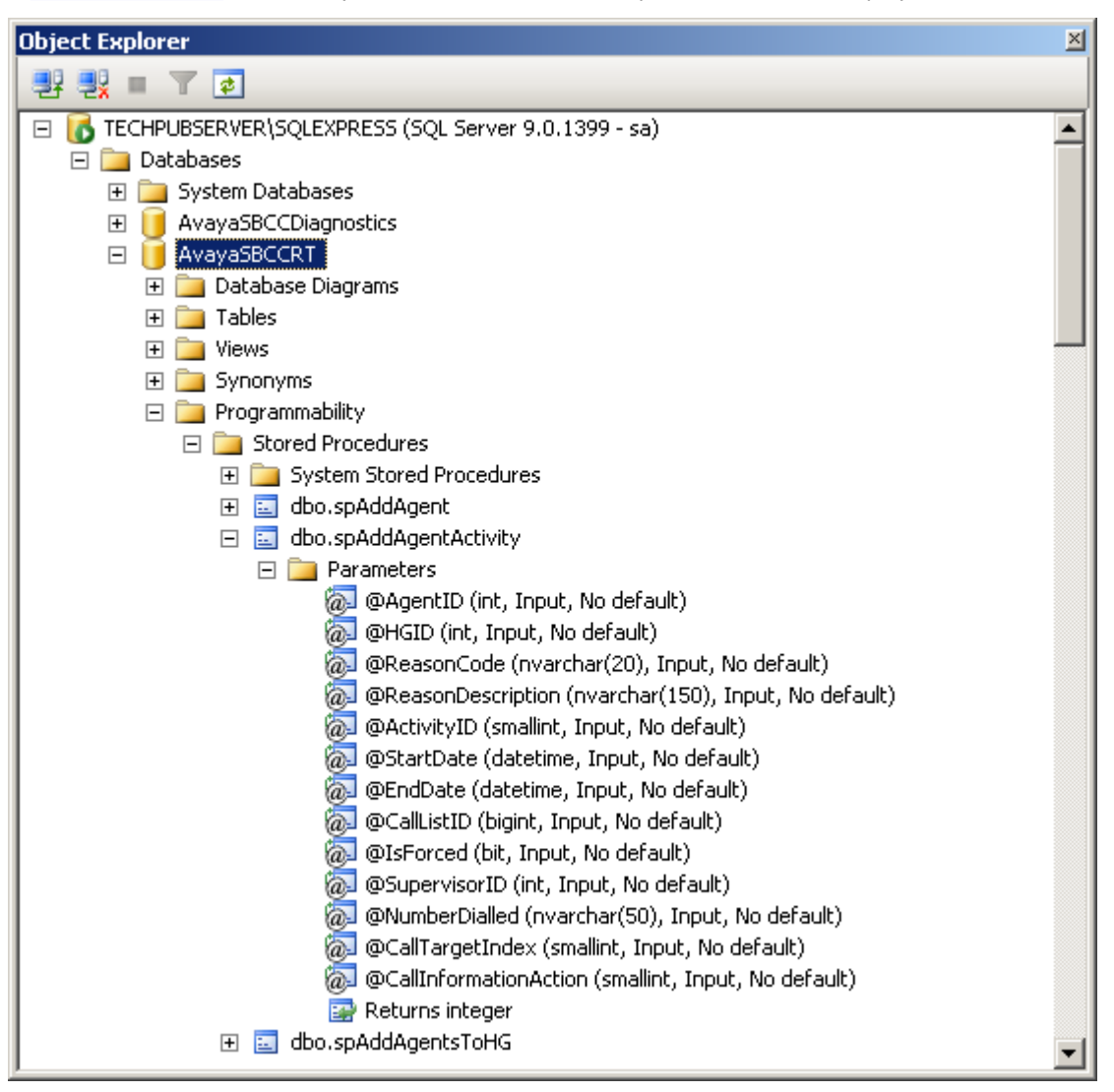

## <span id="page-9-0"></span>**Functions**

The list of [Functions](#page-25-0)  $26$  (Table-valued or Scalar-valued) can be viewed.

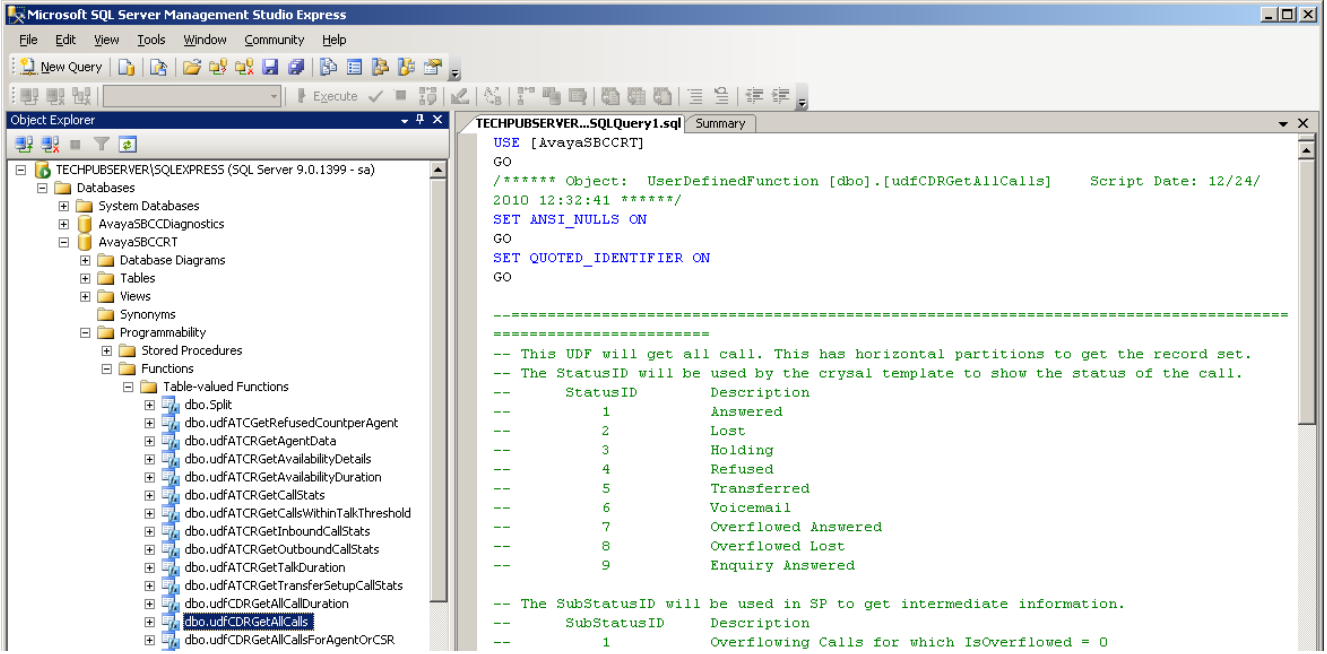

# **Database Details Chapter 2.**

# <span id="page-11-0"></span>**2. Database Details**

## · **! WARNING**

The design of custom reports using the data provided in the IP Office Customer Call Reporter database is the property of the designer and all support associated with it is to be provided by that designer. Removing or modifying any of the Tables, Relations, Stored Procedures, Functions or data within the database will affect IP Office Customer Call Reporter operation and is not supported by Avaya. The existing Stored Procedures and Functions that are part of the database can only be used on an 'as is' basis. New Stored Procedures and Functions can be added, however this should only be done by users with MS-SQL experience and should be tested and validated by them before being applied to a customer system. Avaya will not provide any support for third-party Stored Procedures and Functions.

# <span id="page-11-1"></span>**2.1 Database Tables**

The tables described here are the ones used by IP Office Customer Call Reporter for reporting purposes.

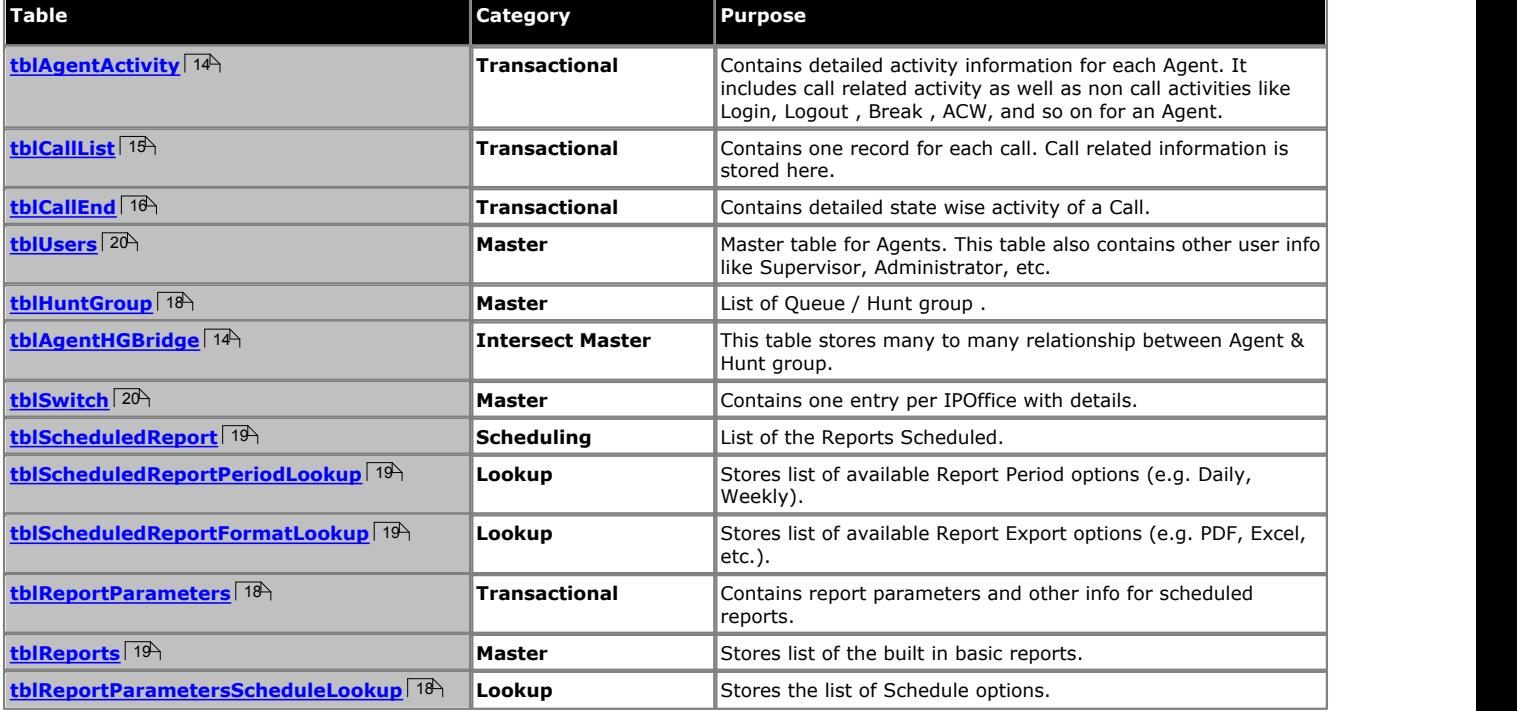

Not all tables are shown in the following diagrams, only those that are used for reports. For a full database diagram, use the <u>[Management Studio Express](#page-7-0)</u>| 8<sup>\</sup> tool. For the purpose of clarity, the diagram is split in two parts. The first part is about call activity and the second is about the reporting. The common table for both is the User table.

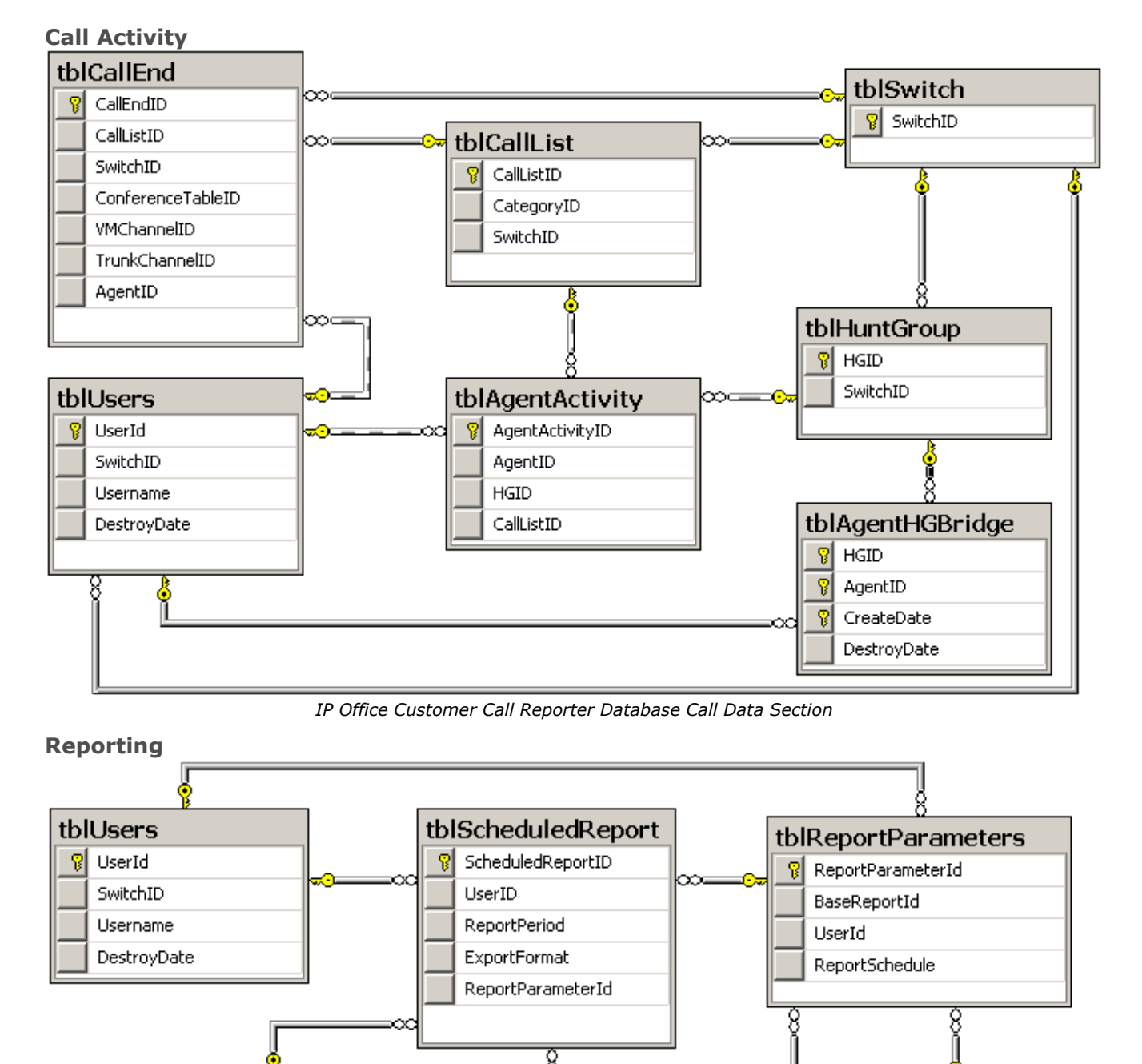

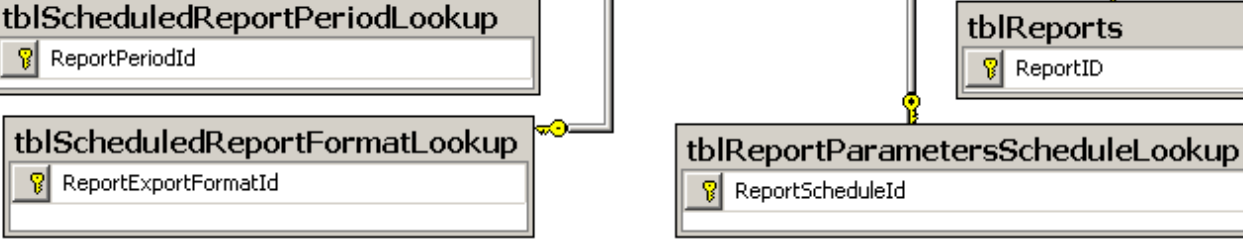

*IP Office Customer Call Reporter Database Reporting Section*

<span id="page-13-0"></span>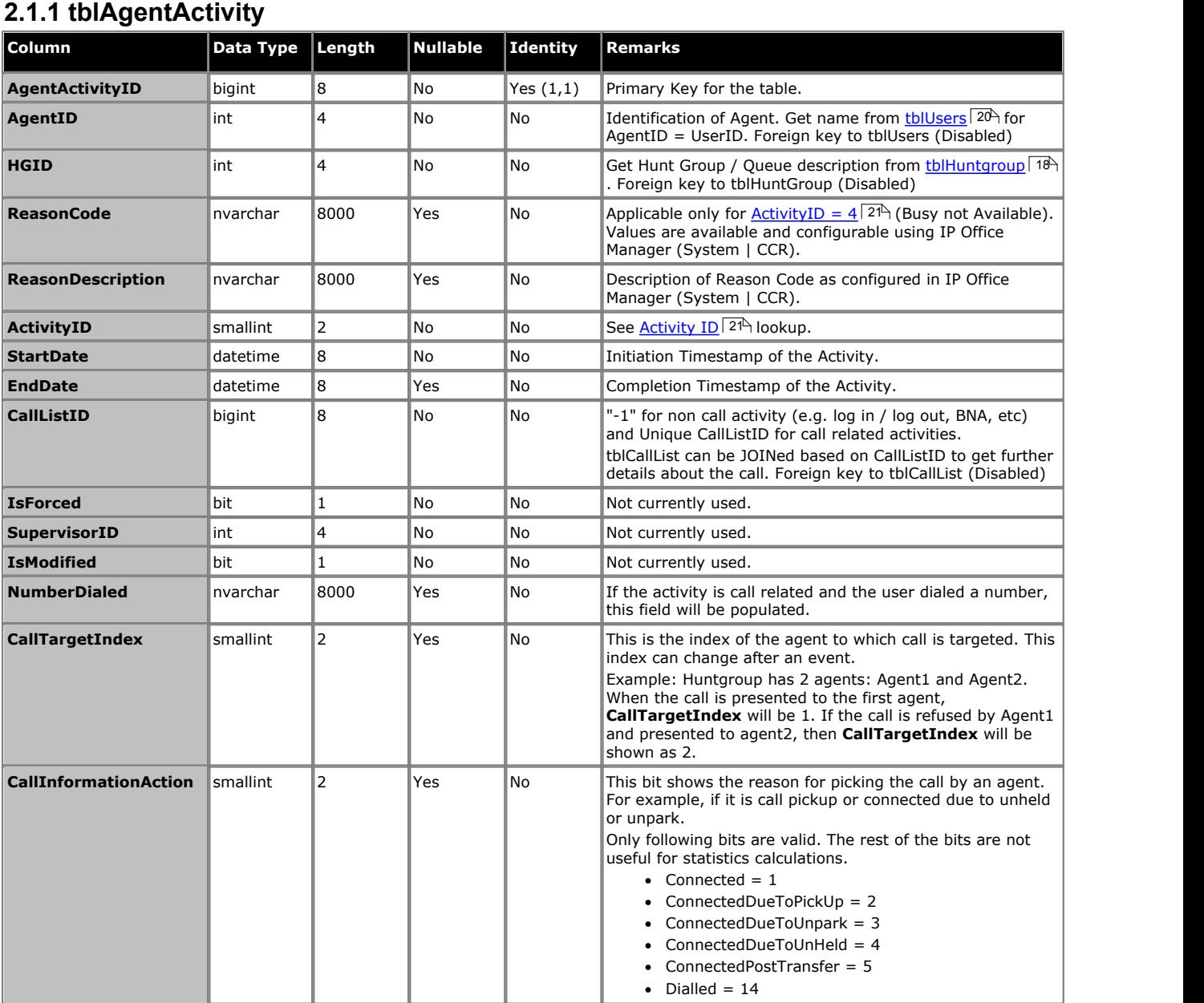

# <span id="page-13-1"></span>**2.1.2 tblAgentHGBridge**

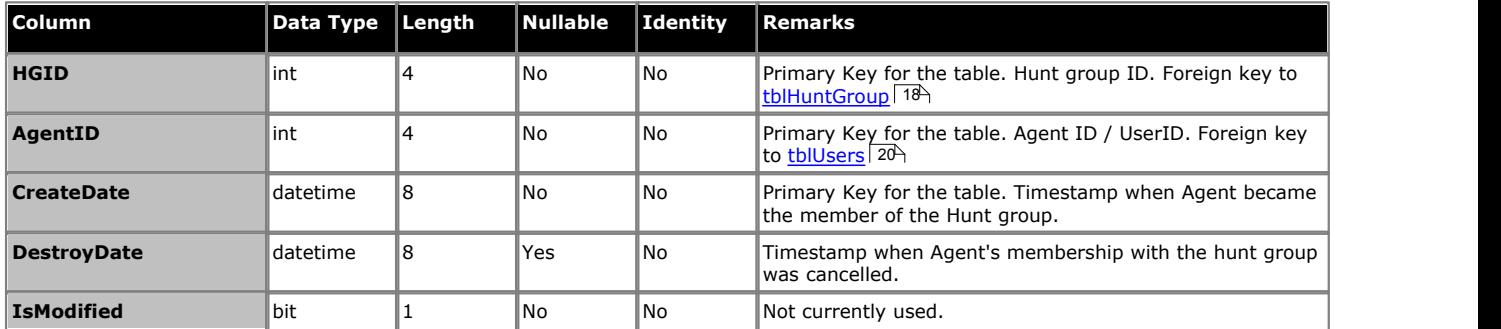

<span id="page-14-0"></span>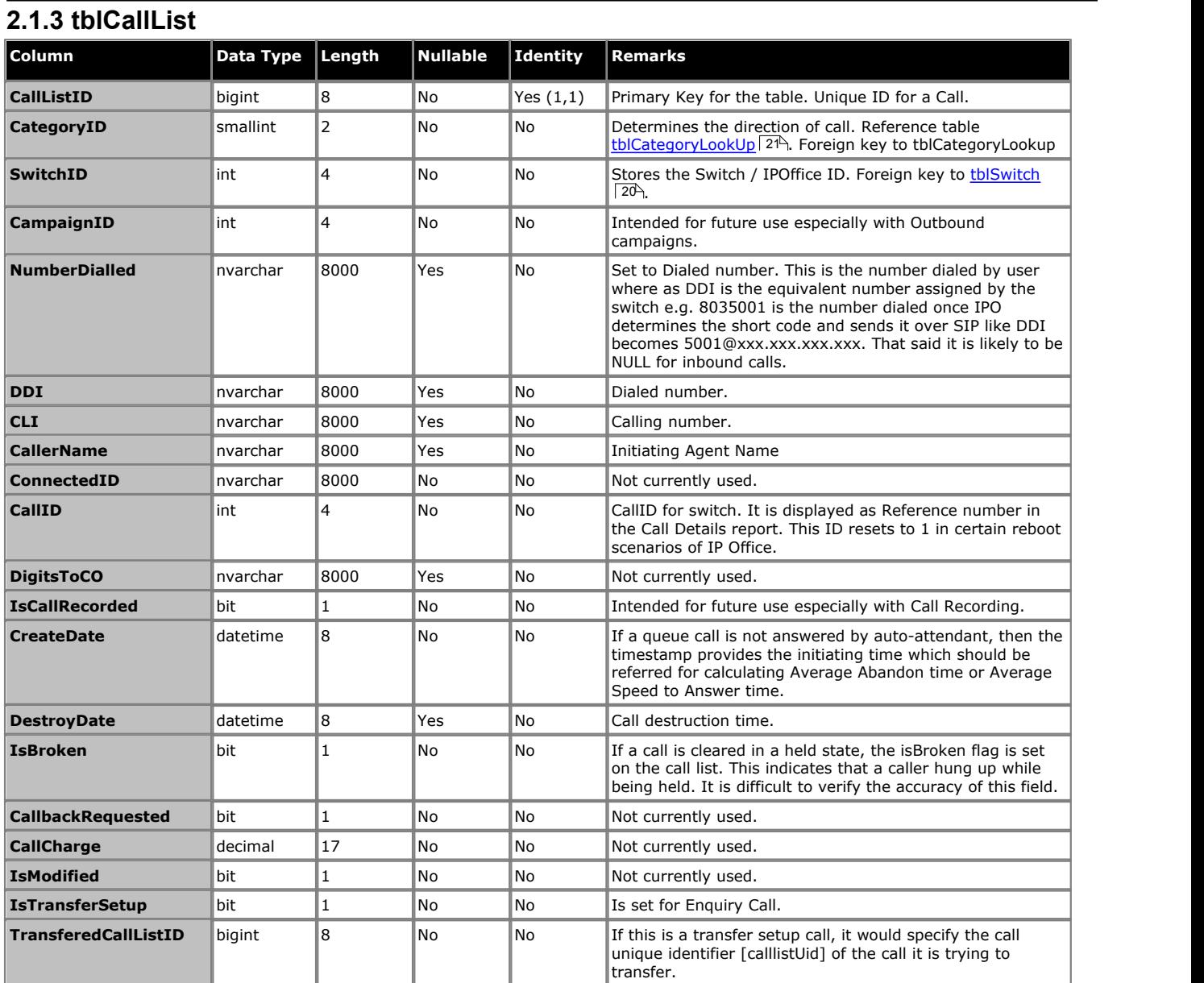

<span id="page-15-0"></span>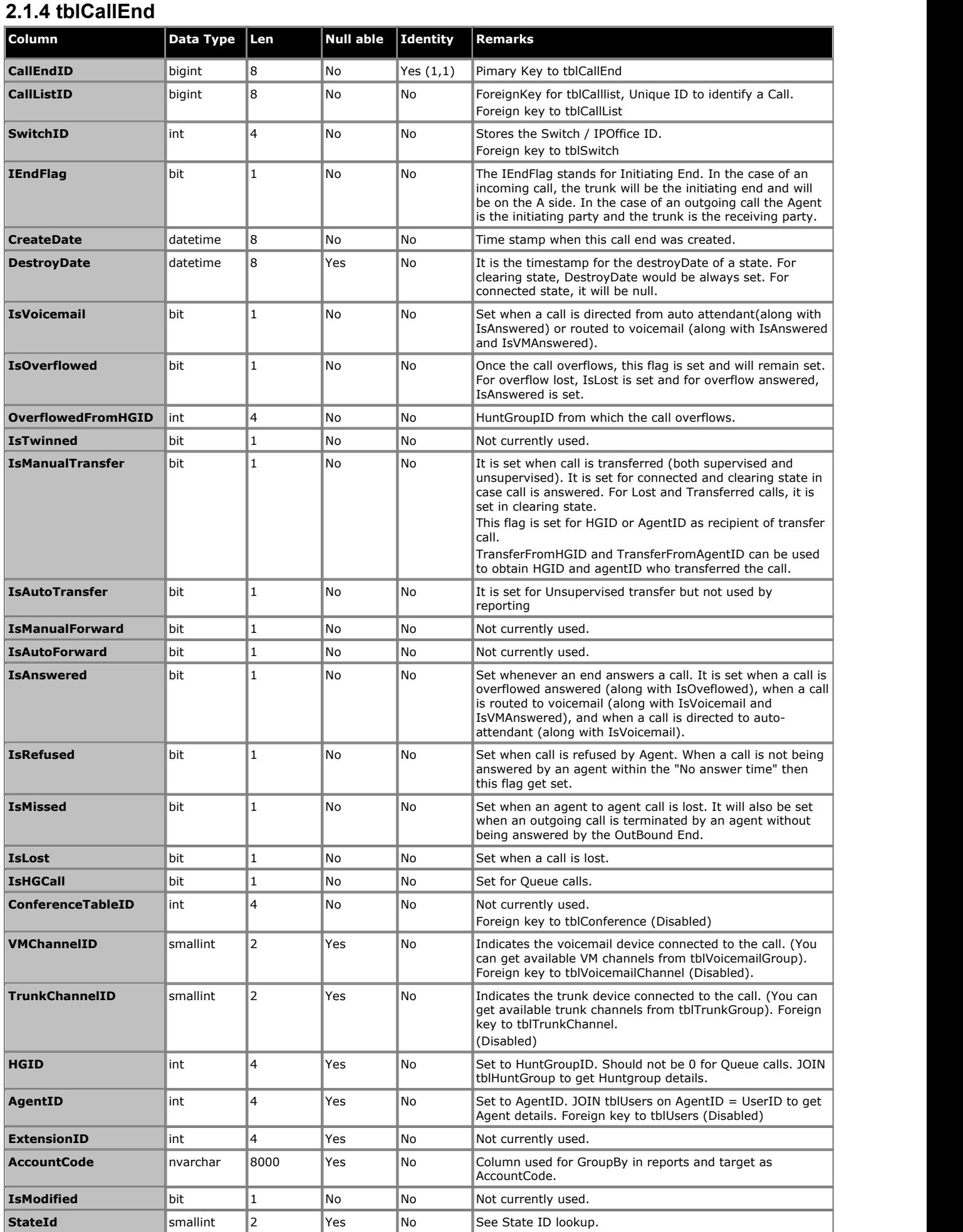

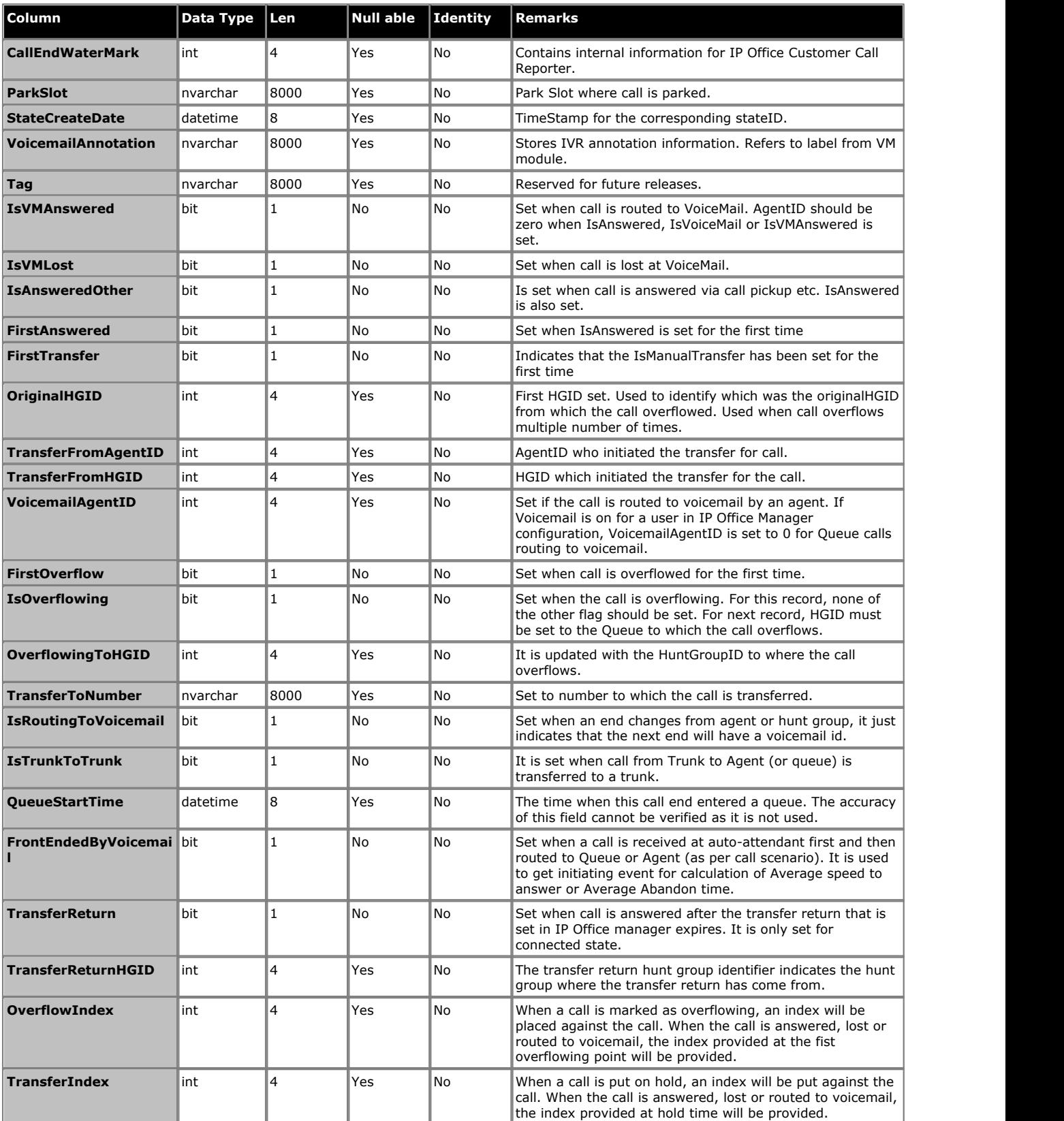

# <span id="page-17-0"></span>**2.1.5 tblHuntGroup**

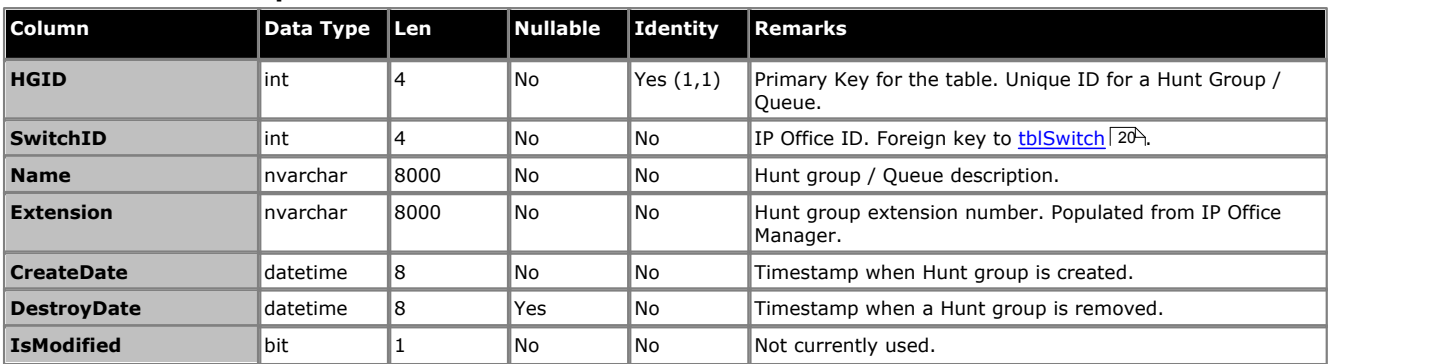

# <span id="page-17-1"></span>**2.1.6 tblReportParameters**

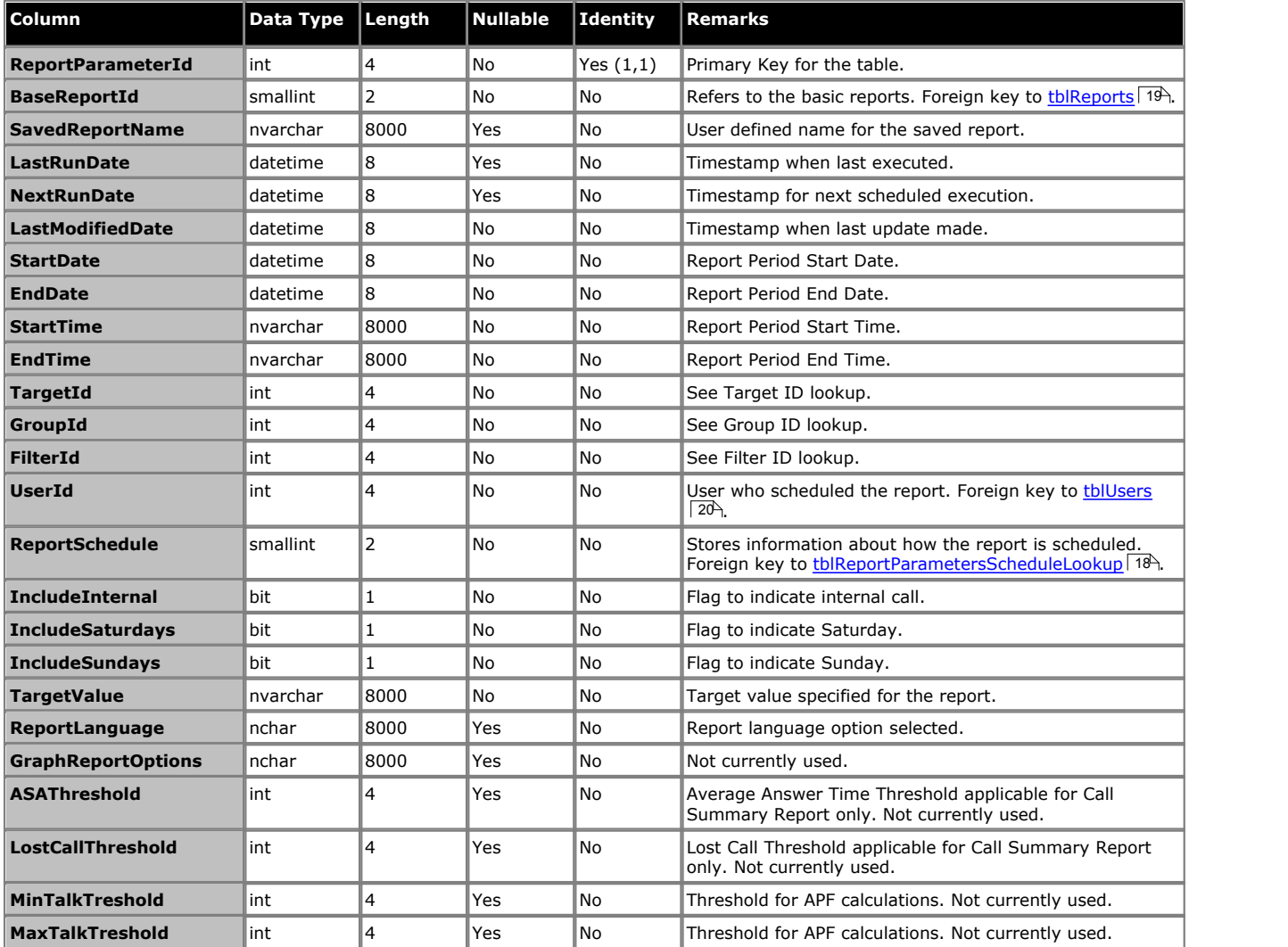

# <span id="page-17-2"></span>**2.1.7 tblReportParametersScheduleLookup**

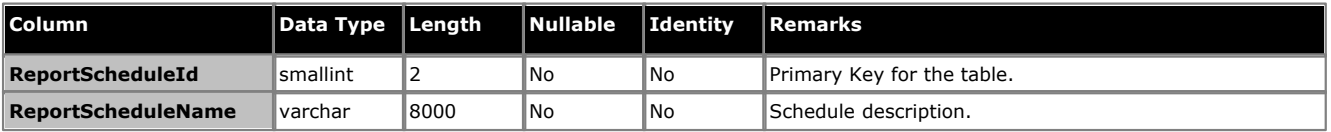

## <span id="page-18-0"></span>**2.1.8 tblReports Column Data Type Len Nullable Identity Remarks ReportID** smallint 2 No No Primary Key, referenced by BaseReportId of [tblReportParameters](#page-17-1) 18 . **ReportTitle nvarchar 8000 No No Resource key for report name, as rendered in web client, and report name, as rendered in web client,** typically prefixed by DB5\_. **ReportKey** char 8000 No No Not currently used. **ReportTemplateName** nvarchar 8000 No No Name of the Crystal Report .rpt file

# <span id="page-18-1"></span>**2.1.9 tblScheduledReport**

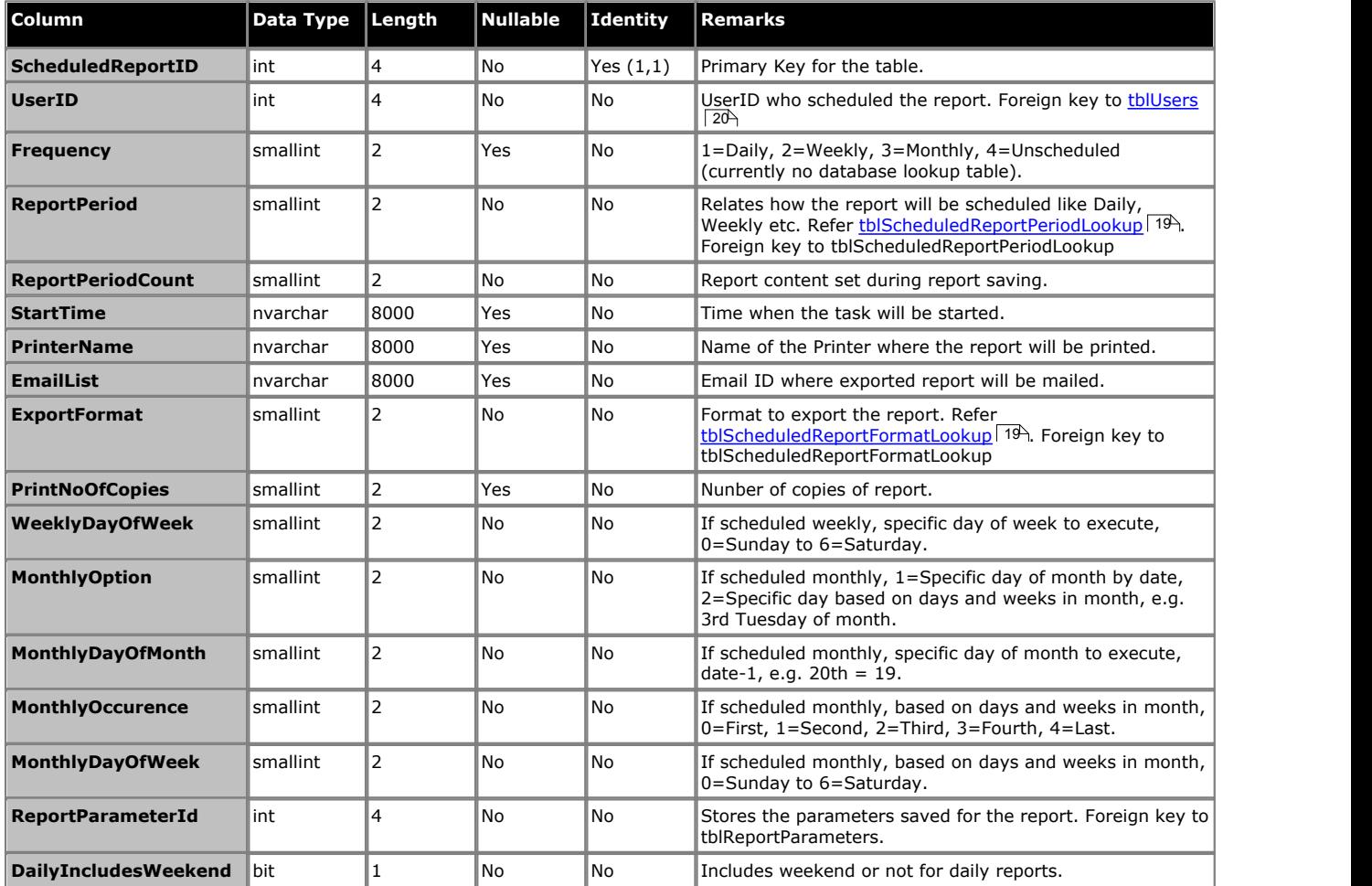

# <span id="page-18-2"></span>**2.1.10 tblScheduledReportPeriodLookup**

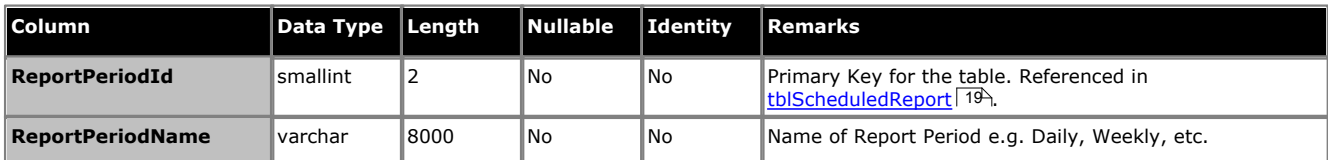

# <span id="page-18-3"></span>**2.1.11 tblScheduledReportFormatLookup**

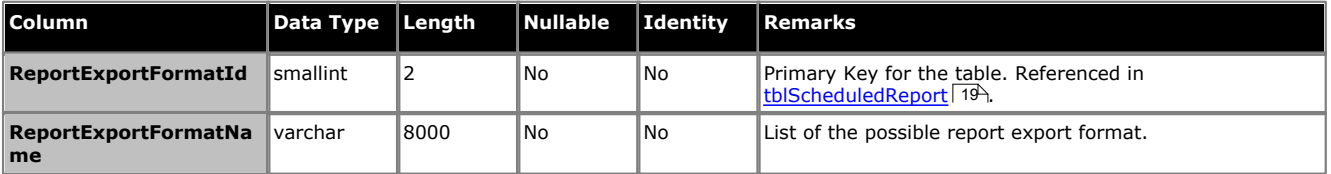

<span id="page-19-0"></span>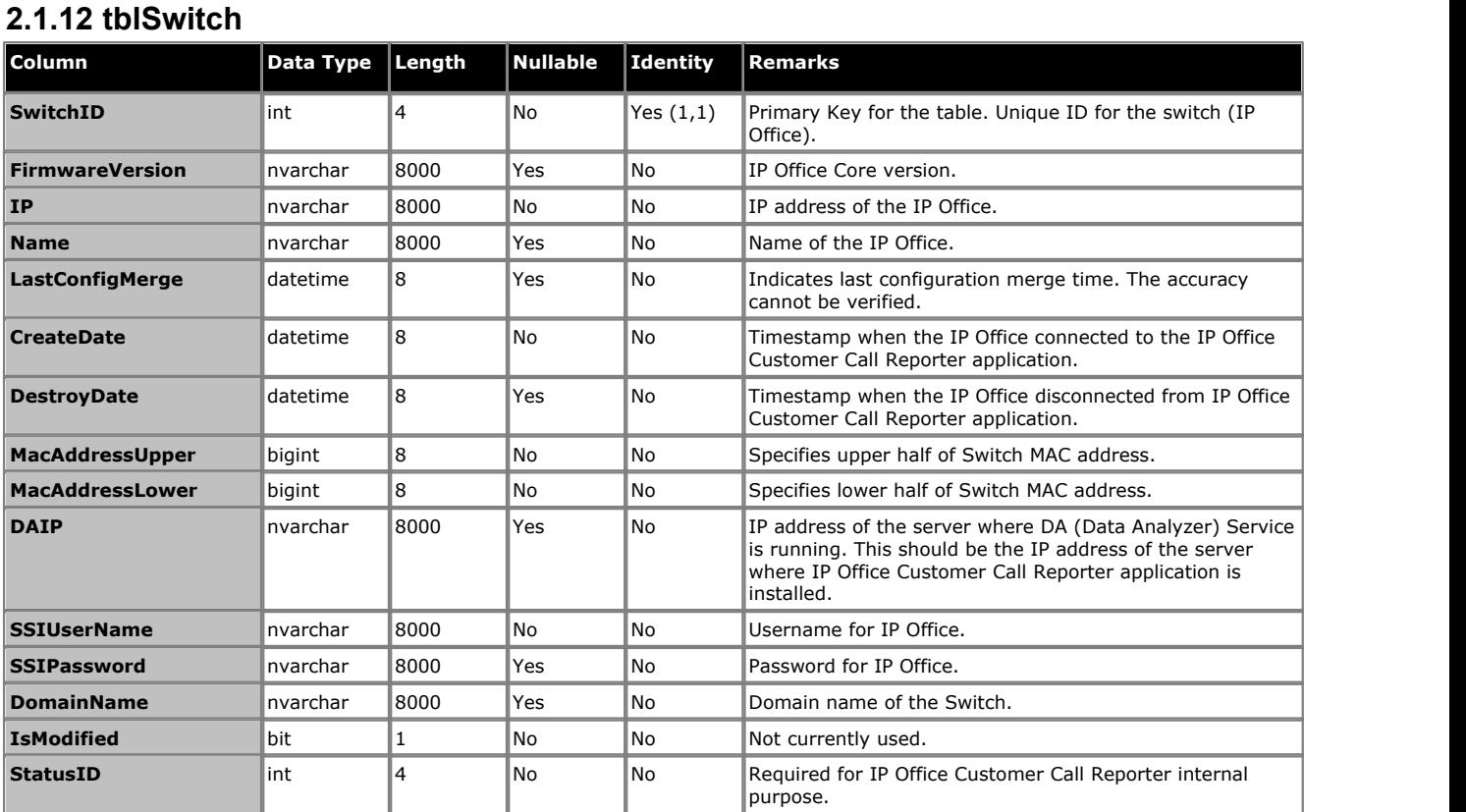

# <span id="page-19-1"></span>**2.1.13 tblUsers**

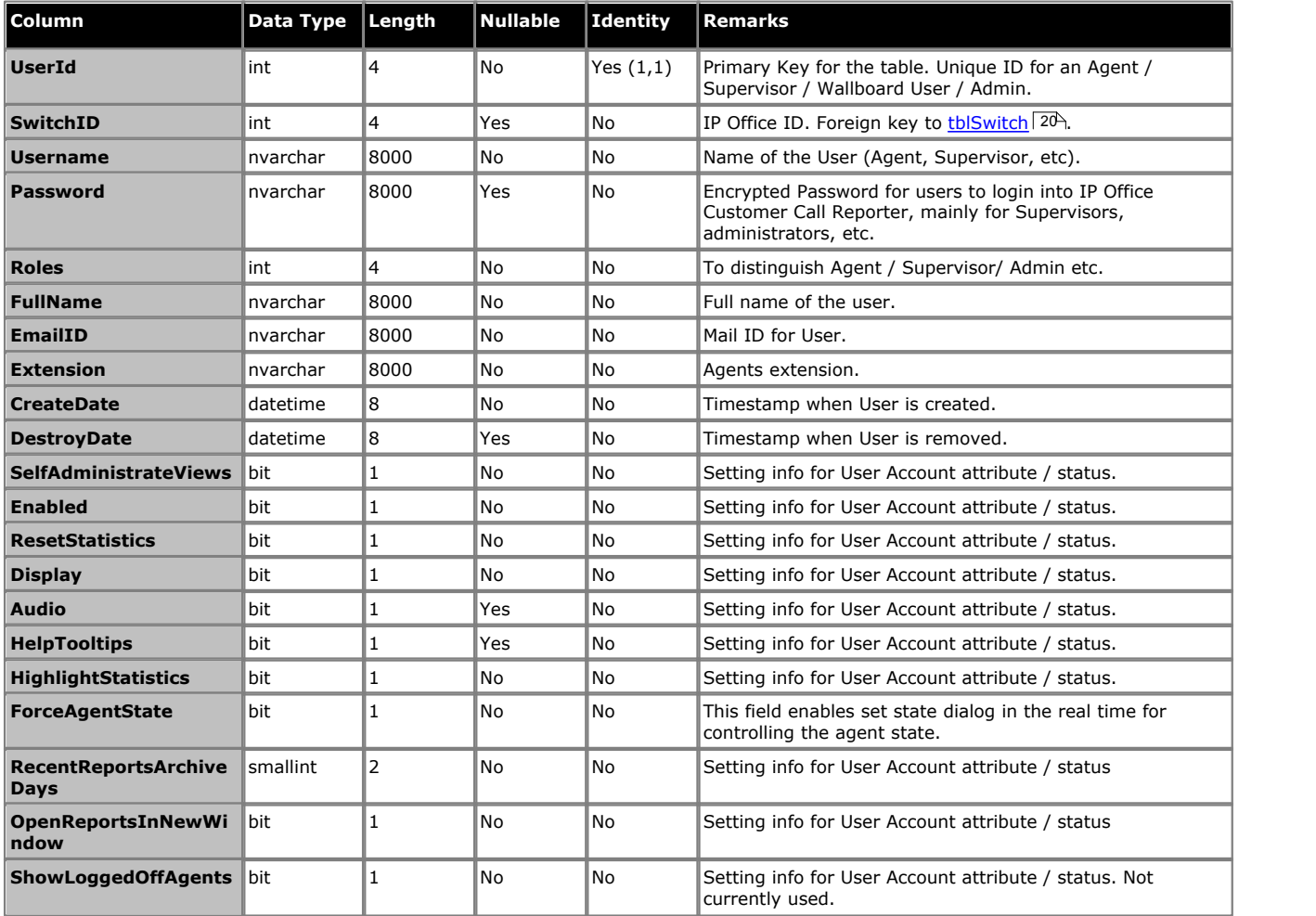

# <span id="page-20-0"></span>**2.1.14 Lookup Tables**

Lookup tables are used to provide a mapping between human readable values and values stored in other tables. This allows the other tables to store simple numerical values rather than long strings. The meaning of the numeric value is determined by reference to the appropriate lookup table.

## <span id="page-20-1"></span>**2.1.14.1 tblActivityLookup**

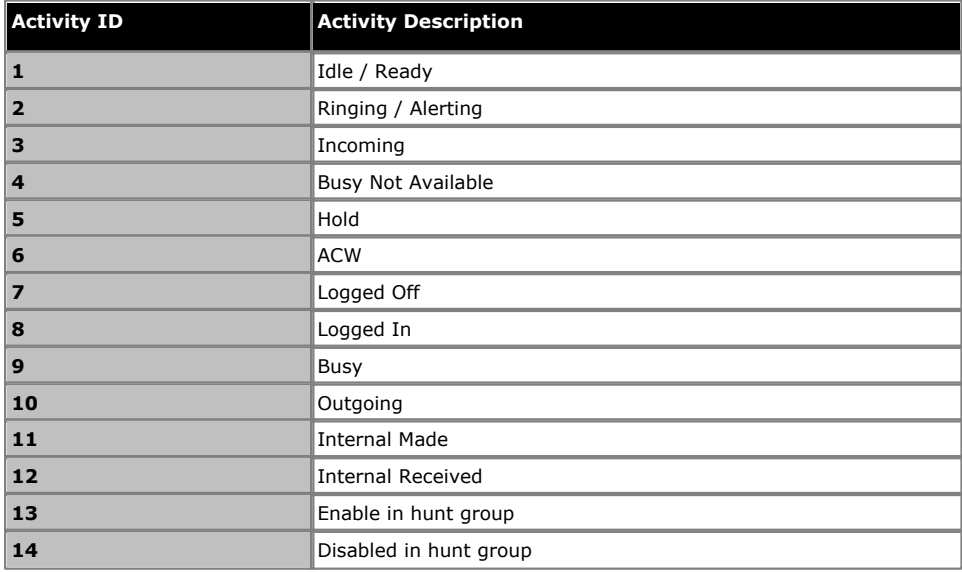

## <span id="page-20-2"></span>**2.1.14.2 tblCategoryLookup**

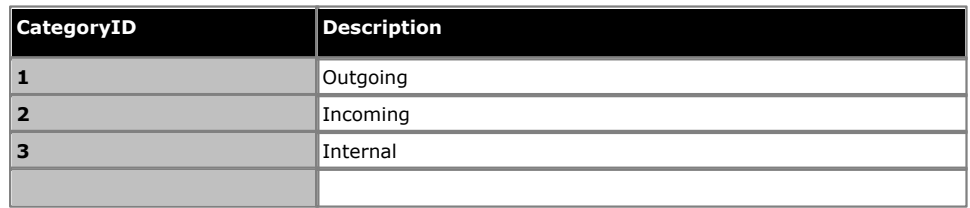

## **2.1.14.3 tblReportFilters**

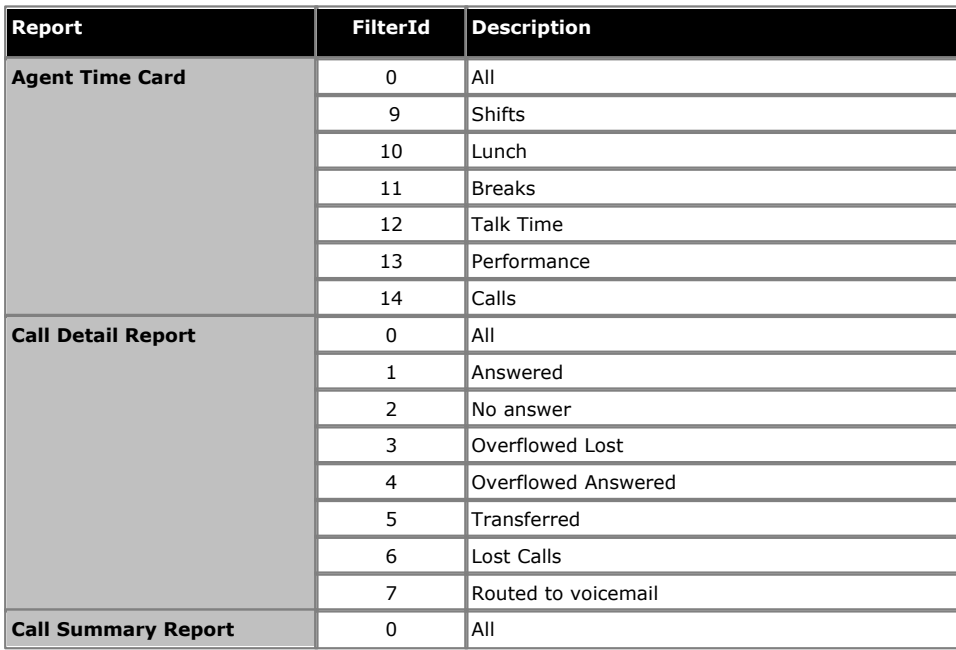

## **2.1.14.4 tblReportGroups**

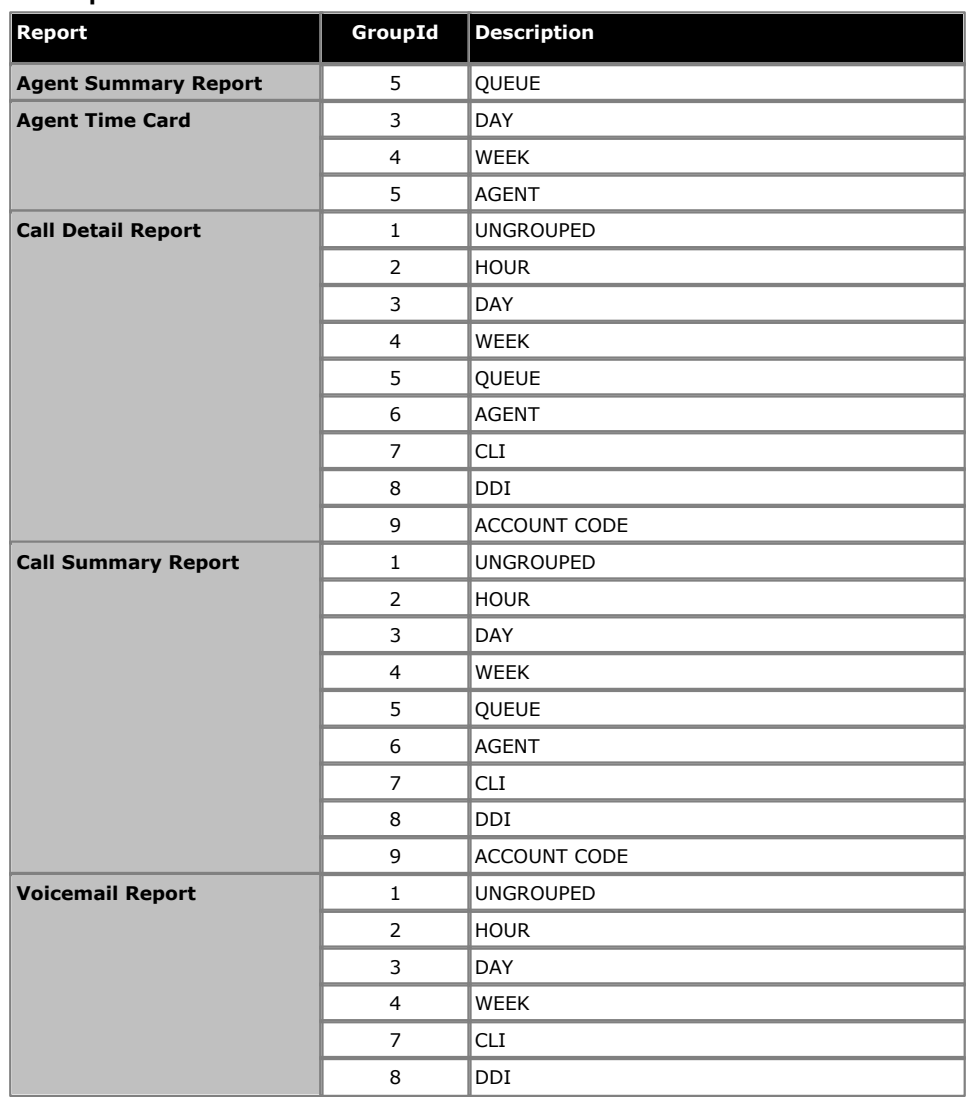

## **2.1.14.5 tblScheduledReportPeriodLookup**

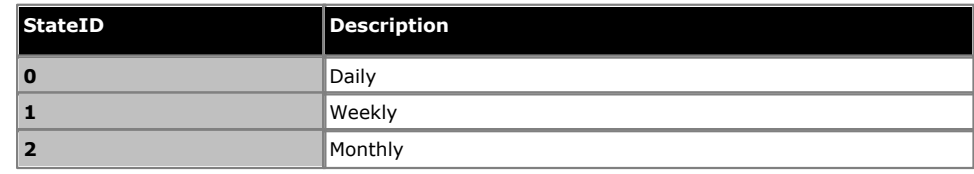

# **2.1.14.6 tblScheduledReportFormatLookup**

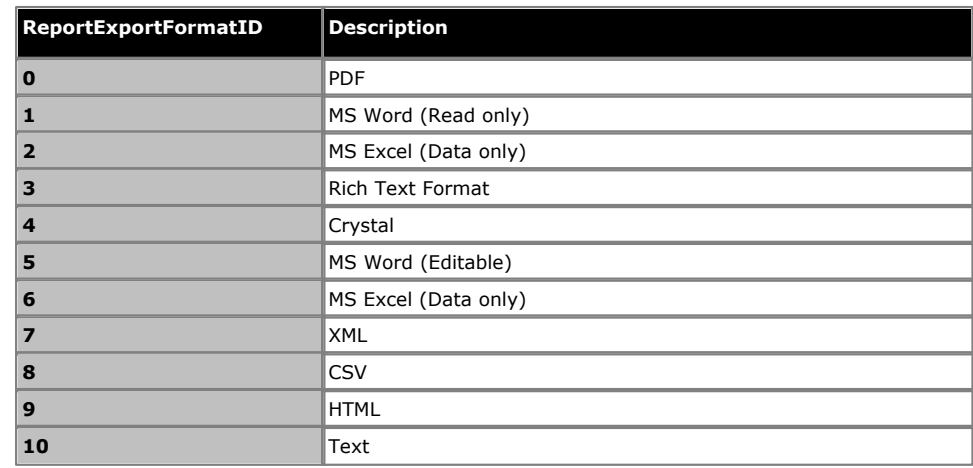

## **2.1.14.7 tblReportTargets**

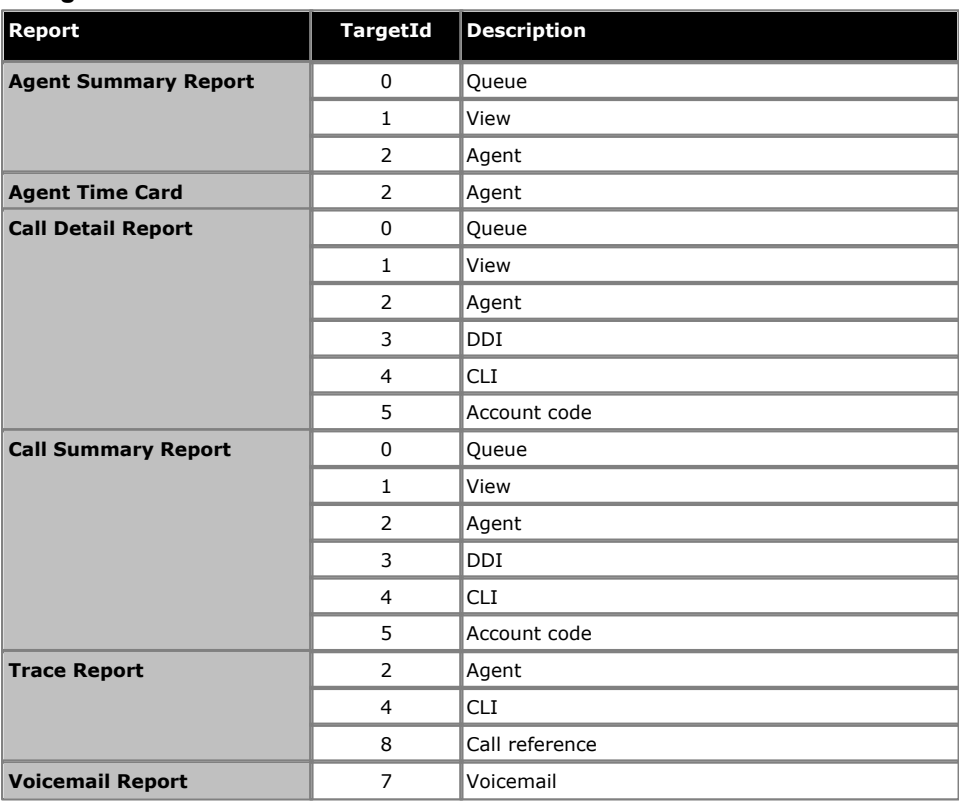

## **2.1.14.8 tblStateGroupLookup**

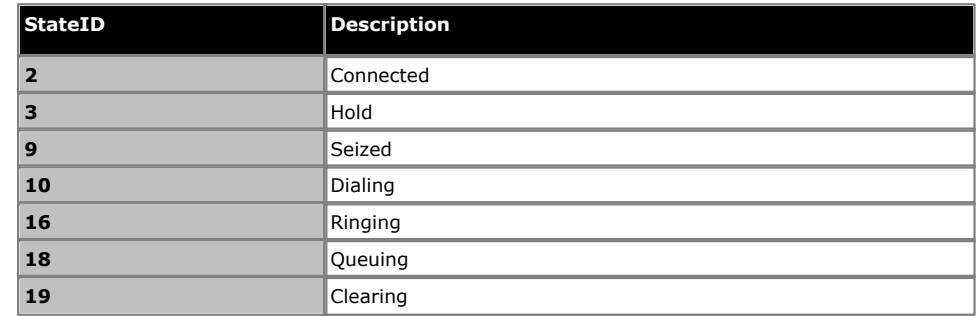

# <span id="page-23-0"></span>**2.2 Stored Procedures**

There are numerous Stored Procedures associated with the IP Office Customer Call Reporter database. Those can be used by the application written to create Custom Reports. Note that any modifications to the these will break IP Office Customer Call Reporter functionality. These should only be used as references if new stored procedures need to be created for the custom report.

The following is a list of the stored procedures used by IP Office Customer Call Reporter. The parameters for those functions can be seen using <u>Management Studio Express</u> 9h.

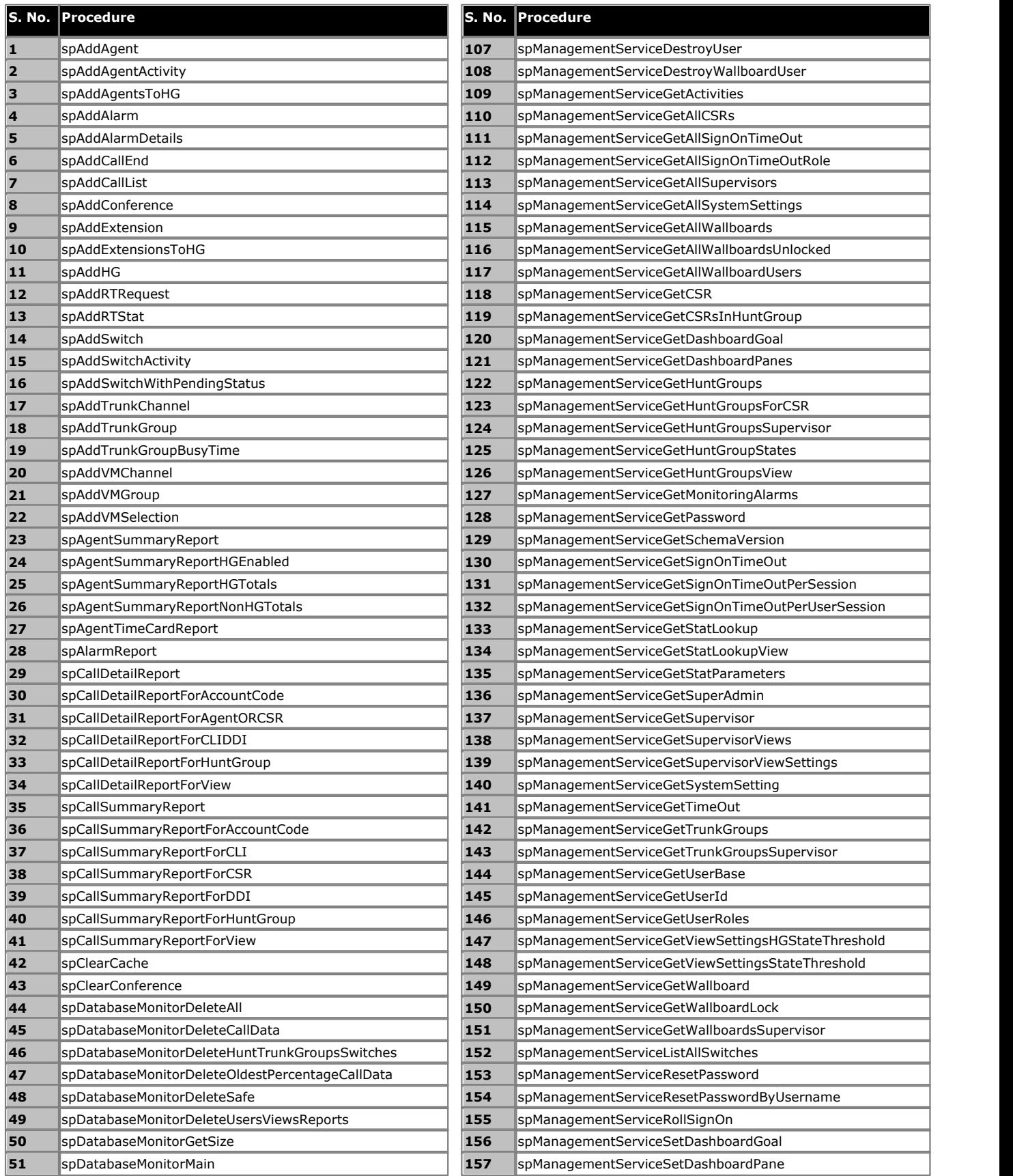

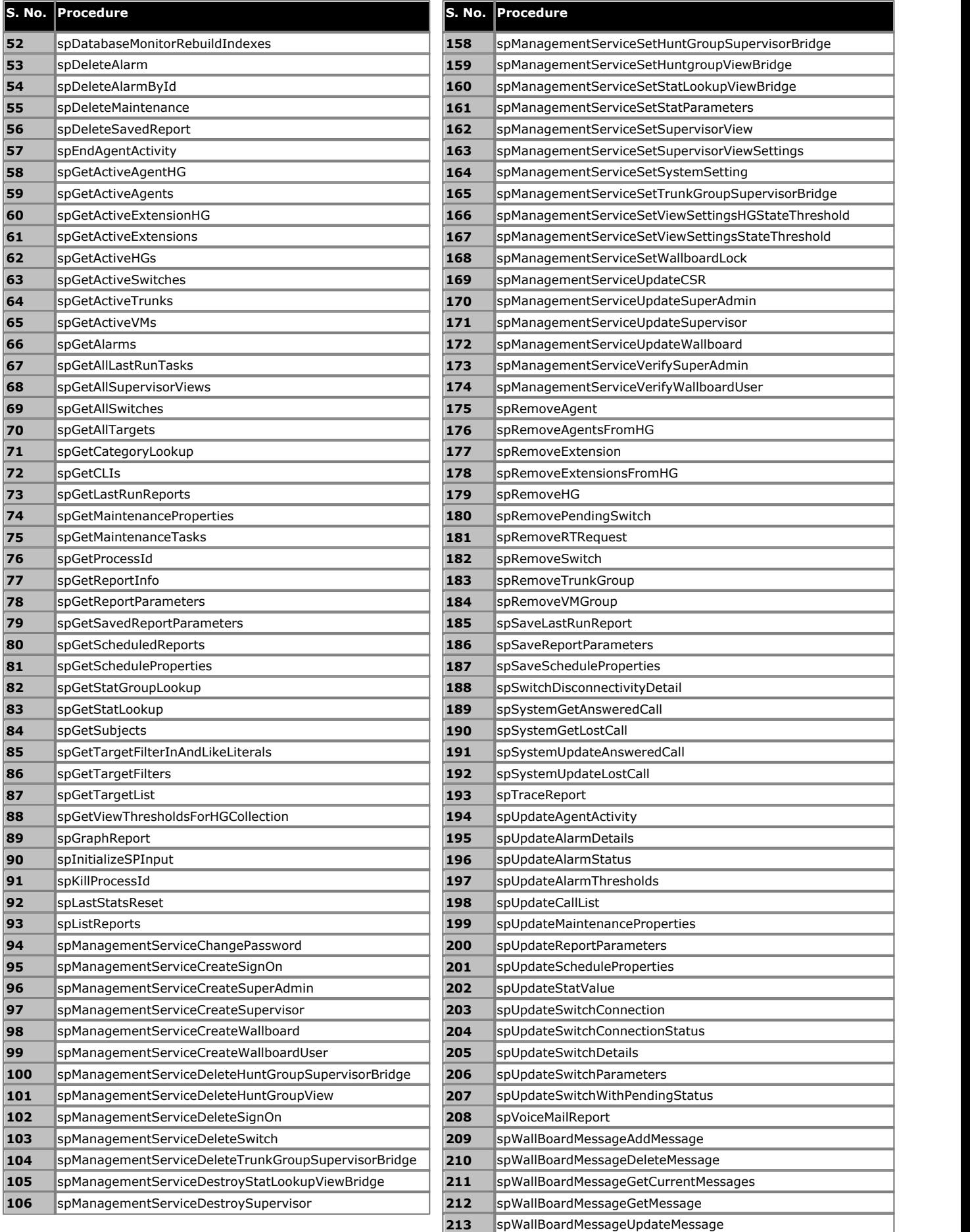

# <span id="page-25-0"></span>**2.3 User Defined Functions**

There are numerous Functions associated with the IP Office Customer Call Reporter database. Those can be used by the custom application to create custom reports. Note that any modifications to the existing Functions will break IP Office Customer Call Reporter functionality. Existing functions should only be used as reference examples if new functions need to be created for the custom report.

Here is the list of the functions used by IP Office Customer Call Reporter (table valued and scalar valued). The source for those functions can be seen using <u>Management Studio Express</u> 10 tm.

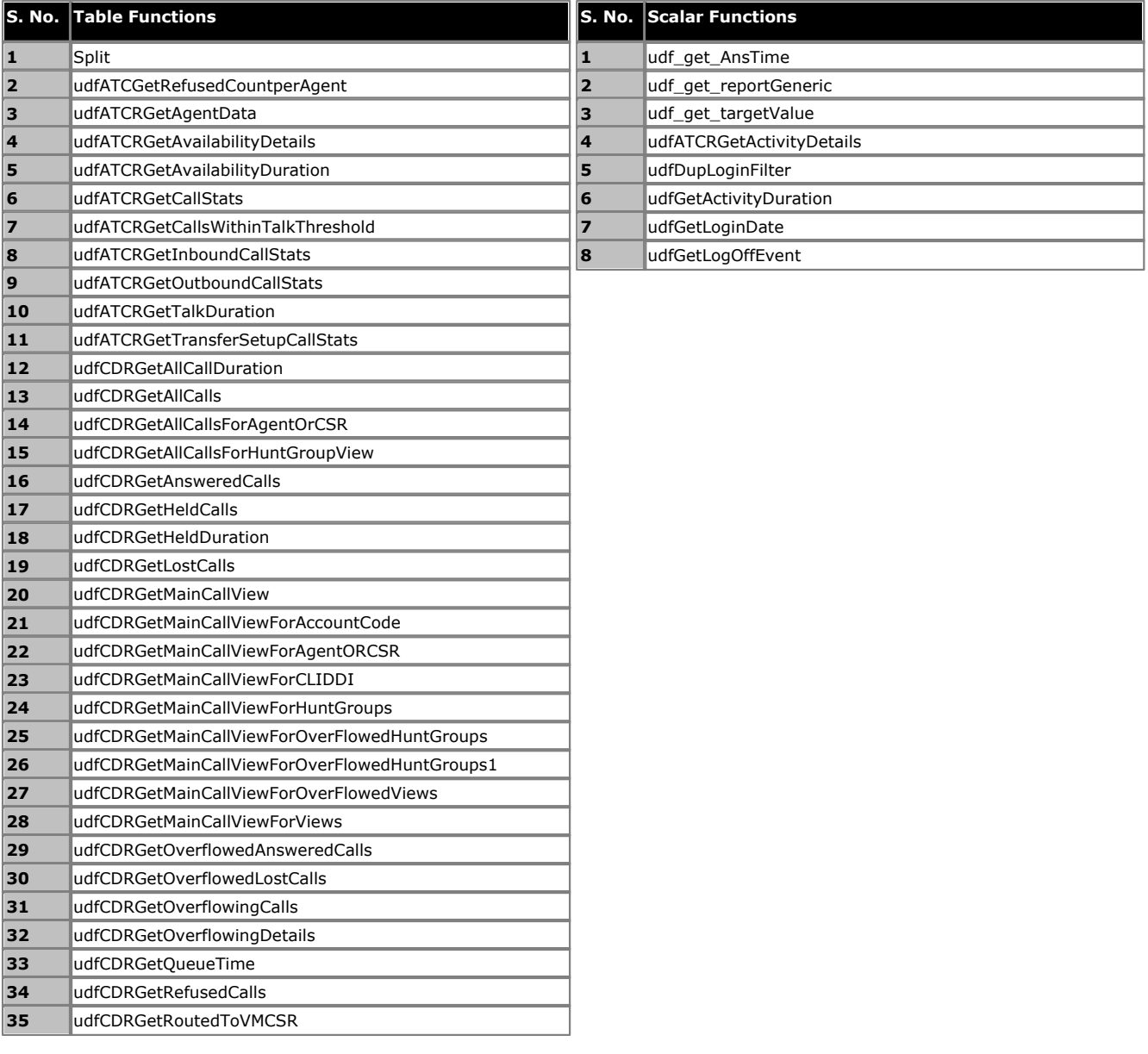

# **Example Chapter 3.**

# <span id="page-27-0"></span>**3. Example 3.1 Development Environment**

The development of the application that will mine the database can be done using any environment that provides access to the interface required to access the SQL database. If Microsoft is used, here are some useful URLs:

- · **Data Development Center:** <http://msdn.microsoft.com/en-us/data/default.aspx>
- · **Data Technologies Overview:** <http://msdn.microsoft.com/library/ee730344.aspx>
- · **ADO.NET:** [http://msdn.microsoft.com/en-us/library/aa286484\(v=MSDN.10\).aspx](http://msdn.microsoft.com/en-us/library/aa286484(v=MSDN.10).aspx)
- · **LINQ to SQL:** <http://msdn.microsoft.com/en-us/library/bb386976.aspx>

# <span id="page-28-0"></span>**3.2 Data Calculation**

The information stored in the database can be used to calculate information that is required in reports.

The following table provides some logic on how to get information from the database.

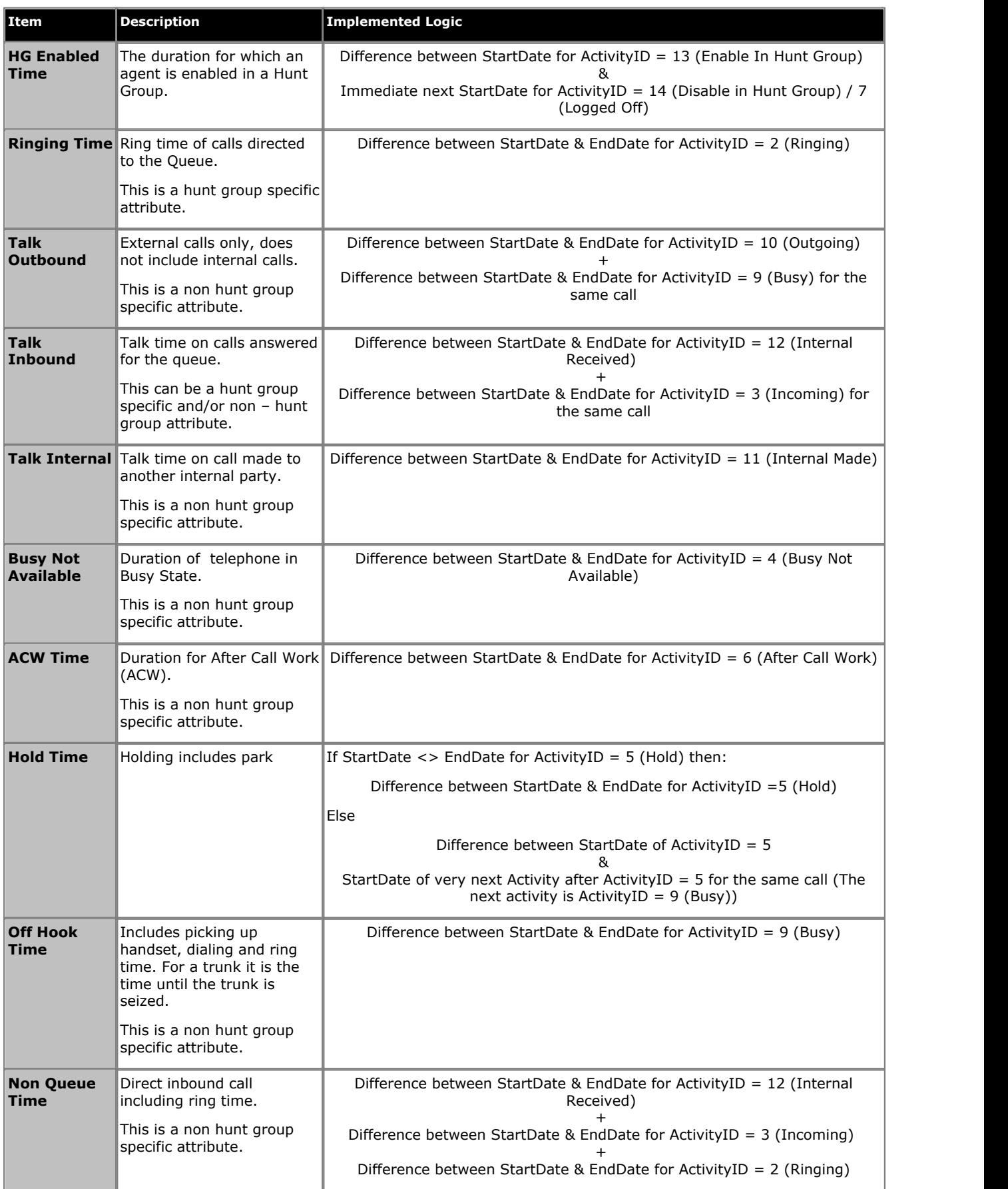

# <span id="page-29-0"></span>**3.3 Sample Code**

The following sample code taken from IP Office Customer Call Reporter is used to generate the Agent Summary Report.

## <span id="page-29-1"></span>**3.3.1 Stored Procedure**

First, here are the stored procedure parameters and code for spAgentSummaryReport.

```
set ANSI NULLS ON
set QUOTED_IDENTIFIER ON
GO
-- =============================================
                      Generates the agent summary report
   -- =============================================
ALTER PROCEDURE [dbo].[spAgentSummaryReport]
 @Target nvarchar(50), --can be one of the following - CLI,DDI,Hunt
 --Group,CSR,Account Code,View
 @TargetValue nvarchar(MAX),
 @IncludeSaturday bit, --1 = include , 0 = exclude
 @IncludeSunday bit, --1 = include , 0 = exclude
           @FromDate datetime,
           @ToDate datetime,
           @StartTime smalldatetime,
           @EndTime smalldatetime,
 @SupervisorId bigint
AS
BEGIN
 SET NOCOUNT ON
         SET TRANSACTION ISOLATION LEVEL READ UNCOMMITTED
        SET DATEFIRST 7
DECLARE @DStartTime DATETIME,@DEndTime DATETIME, @IsTimeSpanOverMidNight BIT
-- Since these are datetime variables and we are extracting only start time and end time,
-- sql server would append default date to these variables, i.e. Jan 1 1900.
SET @DStartTime = CONVERT(char(5), @FromDate, 8)
SET @DEndTime = CONVERT(char(5), @ToDate, 8)
-- Set the timespan parameters
SET @IsTimeSpanOverMidNight = CASE
                                  WHEN @DStartTime < @DEndTime THEN 0
                               ELSE 1
END END STREET IN THE STREET OF THE STREET IN THE STREET OF THE STREET OF THE STREET OF THE STREET OF THE STREET OF THE STREET OF THE STREET OF THE STREET OF THE STREET OF THE STREET OF THE STREET OF THE STREET OF THE STRE
-- The switch disconnectivity is to be shown on report template.
-- Call the sp spSwitchDisconnectivityDetail to get the details that
-- need to be shown on report.
EXEC spSwitchDisconnectivityDetail @FromDate, @ToDate, @DStartTime, @DEndTime, @IsTimeSpanOverMidNight
         DECLARE @SPID varbinary(128);
        SELECT @SPID = CAST(CAST(@@SPID as varchar(10)) as varbinary(128));
        SET CONTEXT INFO @SPID;
 SELECT @Target = LTRIM(RTRIM(@Target))
 SELECT @TargetValue = LTRIM(RTRIM(@TargetValue))
         --Create Temporary Table
         CREATE TABLE #agentSummary
\overline{a} AgentId bigint,
                 AgentName varchar(50) COLLATE SQL_Latin1_General_CP1_CI_AS,
                 HuntgroupId bigint,
                 HuntgroupName varchar(50) COLLATE SQL_Latin1_General_CP1_CI_AS,
                OtherTime bigint,
                RingTime bigint,
                 Outbound bigint,
                 Inbound bigint,
                 Internal bigint,
                 BusyNotAvailableTime bigint,
                 ACWTime bigint,
                 HoldTime bigint,
                 OffHookTime bigint,
        HGEnabled bigint
) \mathcal{L} 
 --Declare some variables
 --DECLARE @LogInTime bigint
 DECLARE @OtherTime bigint
 DECLARE @RingTime bigint
 DECLARE @Outbound bigint
         DECLARE @Inbound bigint
 DECLARE @Internal bigint
 DECLARE @BusyNotAvailableTime bigint
         DECLARE @ACWTime bigint
        DECLARE @HoldTime bigint
        DECLARE @OffHookTime bigint
        DECLARE @DaysOfWeek varchar(13);
        DECLARE @HGEnabled bigint;

 --Set Days of the week
 SET @DaysOfWeek = '2,3,4,5,6';
 IF(@IncludeSaturday=1)
```

```
 SET @DaysOfWeek = @DaysOfWeek + ',7';
        IF(@IncludeSunday=1)
           SET @DaysOfWeek = '1,' + @DaysOfWeek;
         --Check For Wildcard
        DECLARE @StarPos int;
        SET @StarPos = 0;
       IF (@TargetValue <> '*')
 BEGIN
 SET @StarPos = CHARINDEX('*' , @TargetValue)
            IF @StarPos > 0
            BEGIN
               SET @TargetValue = REPLACE(@TargetValue,'*','%')
       END<br>END
END END
        --Get Agent List
         --For Views
         IF (@Target = 'View')
        BEGIN
             --Wildcard ALL
            IF (@TargetValue = '*')
            BEGIN
               DECLARE cur CURSOR FOR
                   SELECT DISTINCT AgentId, Username COLLATE SQL_Latin1_General_CP1_CI_AS,
 tblHuntgroup.HGID,
 tblHuntgroup.[Name] COLLATE SQL_Latin1_General_CP1_CI_AS,
                                    FullName COLLATE SQL Latin1 General CPI CI AS
                   FROM tblSupervisorView
                  JOIN tblHGViewBridge ON tblSupervisorView.ViewId =
                                                tblHGViewBridge.ViewId
                   JOIN tblHuntgroup ON tblHGViewBridge.HGID = tblHuntgroup.HGID
                   JOIN tblAgentHGBridge ON tblHuntgroup.HGID = tblAgentHGBridge.HGID
                   JOIN tblUsers ON tblAgentHGBridge.AgentId = tblUsers.UserId
                   WHERE tblSupervisorView.DestroyDate IS NULL
                         AND tblHuntgroup.DestroyDate IS NULL
                         AND tblUsers.DestroyDate IS NULL
                         AND (tblAgentHGBridge.DestroyDate IS NULL OR
                                 tblAgentHGBridge.DestroyDate > @FromDate)
 AND tblSupervisorView.SupervisorId = @SupervisorId
 ORDER BY HGID
          FOR READ ONLY;
 END
 --Wildcard with a word
           ELSE IF (@StarPos > 0)
            BEGIN
              DECLARE cur CURSOR FOR
                 SELECT DISTINCT AgentId, Username COLLATE SQL_Latin1_General_CP1_CI_AS,
 tblHuntgroup.HGID,
 tblHuntgroup.[Name] COLLATE SQL_Latin1_General_CP1_CI_AS,
                                   FullName COLLATE SQL Latin1_General_CP1_CI_AS
                  FROM tblSupervisorView
 JOIN tblHGViewBridge ON tblSupervisorView.ViewId = tblHGViewBridge.ViewId
 JOIN tblHuntgroup ON tblHGViewBridge.HGID = tblHuntgroup.HGID
 JOIN tblAgentHGBridge ON tblHuntgroup.HGID = tblAgentHGBridge.HGID
 JOIN tblUsers ON tblAgentHGBridge.AgentId = tblUsers.UserId
 WHERE tblSupervisorView.DestroyDate IS NULL
                       AND tblHuntgroup.DestroyDate IS NULL
                       AND tblUsers.DestroyDate IS NULL
                       AND (tblAgentHGBridge.DestroyDate IS NULL OR
                              tblAgentHGBridge.DestroyDate > @FromDate)
                       AND tblSupervisorView.[Name] COLLATE SQL_Latin1_General_CP1_CI_AS
                             LIKE @TargetValue
                       AND tblSupervisorView.SupervisorId = @SupervisorId
                  ORDER BY HGID
           FOR READ ONLY;
END ON THE STATE OF THE STATE OF THE STATE OF THE STATE OF THE STATE OF THE STATE OF THE STATE OF THE STATE OF THE STATE OF THE STATE OF THE STATE OF THE STATE OF THE STATE OF THE STATE OF THE STATE OF THE STATE OF THE STA
           --Normal Values Entered
ELSE ELSE
            BEGIN
               DECLARE cur CURSOR FOR
                  SELECT DISTINCT AgentId, Username COLLATE SOL Latin1 General CP1 CI_AS.
                                      tblHuntgroup.HGID,
tblHuntgroup.[Name] COLLATE SQL_Latin1_General_CP1_CI_AS,<br>FullName COLLATE SQL Latin1 General CP1 CI AS
                  FROM tblSupervisorView
 JOIN tblHGViewBridge ON tblSupervisorView.ViewId = tblHGViewBridge.ViewId
 JOIN tblHuntgroup ON tblHGViewBridge.HGID = tblHuntgroup.HGID
 JOIN tblAgentHGBridge ON tblHuntgroup.HGID = tblAgentHGBridge.HGID
                  JOIN tblUsers ON tblAgentHGBridge.AgentId = tblUsers.UserId
                  WHERE tblSupervisorView.DestroyDate IS NULL
                        AND tblHuntgroup.DestroyDate IS NULL
                       AND tblUsers.DestroyDate IS NULL
                       AND (tblAgentHGBridge.DestroyDate IS NULL OR
                             tblAgentHGBridge.DestroyDate > @FromDate)
AND tblSupervisorView.[Name] COLLATE SQL_Latin1_General_CP1_CI_AS IN<br>(SELECT * from split(@TargetValue , ','))
                       AND tblSupervisorView.SupervisorId = @SupervisorId
                   ORDER BY HGID
               FOR READ ONLY;
           END<br>END
END OF THE STATE OF THE STATE OF THE STATE OF THE STATE OF THE STATE OF THE STATE OF THE STATE OF THE STATE OF THE STATE OF THE STATE OF THE STATE OF THE STATE OF THE STATE OF THE STATE OF THE STATE OF THE STATE OF THE STA

 --For Huntgroups
           IF (\texttt{Target} = \texttt{HuntGroup}')<br>BEGIN
BEGIN<br>--Wildcard ALL
               IF (\text{TargetValue} = \text{I*1})BEGIN
```

```
 DECLARE cur CURSOR FOR
                    SELECT DISTINCT AgentId,
                                       Username COLLATE SQL_Latin1_General_CP1_CI_AS,
                                       tblHuntgroup.HGID,
                                       tblHuntgroup [Name] COLLATE
                                                           sQL Latin1 General CP1 CI AS,
                                       FullName COLLATE SQL_Latin1_General_CP1_CI_AS
                    FROM tblHuntgroup
                     JOIN tblAgentHGBridge ON tblHuntgroup.HGID = tblAgentHGBridge.HGID
 JOIN tblUsers ON tblAgentHGBridge.AgentId = tblUsers.UserId
 WHERE tblHuntgroup.DestroyDate IS NULL
                           AND tblUsers.DestroyDate IS NULL
                           AND (tblAgentHGBridge.DestroyDate IS NULL OR
                                  tblAgentHGBridge.DestroyDate > @FromDate)
                     ORDER BY HGID
              FOR READ ONLY;
 END
 --Wildcard with a word
               ELSE IF (@StarPos > 0)
 BEGIN
 DECLARE cur CURSOR FOR
                     SELECT DISTINCT AgentId,
                                       Username COLLATE SQL_Latin1_General_CP1_CI_AS,
                                       tblHuntgroup.HGID,
                                       tblHuntgroup.[Name] COLLATE
                                                           sQL Latin1 General CP1 CI AS,
                                       FullName COLLATE SQL_Latin1_General_CP1_CI_AS
                     FROM tblHuntgroup
                     JOIN tblAgentHGBridge ON tblHuntgroup.HGID = tblAgentHGBridge.HGID
                     JOIN tblUsers ON tblAgentHGBridge.AgentId = tblUsers.UserId
 WHERE tblHuntgroup.DestroyDate IS NULL
 AND tblUsers.DestroyDate IS NULL
                           AND (tblAgentHGBridge.DestroyDate IS NULL OR
                                  tblAgentHGBridge.DestroyDate > @FromDate)
                          AND [Name] COLLATE SQL_Latin1_General_CP1_CI_AS LIKE
                                 @TargetValue
                     ORDER BY HGID
              FOR READ ONLY;
END EXPLORED
               --Normal Values Entered
               ELSE
               BEGIN
                  DECLARE cur CURSOR FOR
                    SELECT DISTINCT AgentId,
                                       Username COLLATE SQL_Latin1_General_CP1_CI_AS,
                                       tblHuntgroup.HGID,
                                       tblHuntgroup.[Name] COLLATE
                                                           sQL Latin1 General CP1 CI AS,
                                       FullName COLLATE SQL_Latin1_General_CP1_CI_AS
                     FROM tblHuntgroup
                     JOIN tblAgentHGBridge ON tblHuntgroup.HGID = tblAgentHGBridge.HGID
                     JOIN tblUsers ON tblAgentHGBridge.AgentId = tblUsers.UserId
 WHERE tblHuntgroup.DestroyDate IS NULL
 AND tblUsers.DestroyDate IS NULL
                           AND (tblAgentHGBridge.DestroyDate IS NULL OR
tblAgentHGBridge.DestroyDate > @FromDate)<br>AND [Name] COLLATE SQL_Latin1_General_CP1_CI_AS IN (SELECT *<br>from split(@TargetValue , ','))
                     ORDER BY HGID
              FOR READ ONLY;
END END
 END
            --For Agents
            IF (@Target = 'CSR')
           BEGIN
               --Wildcard ALL
              IF (\text{grargetValue} = \text{I*1}) BEGIN 
 DECLARE cur CURSOR FOR
                     SELECT DISTINCT AgentId, Username, tblHuntgroup.HGID,
 tblHuntgroup.[Name],
 FullName COLLATE SQL_Latin1_General_CP1_CI_AS
                    FROM thlUsers
                     JOIN tblAgentHGBridge ON tblAgentHGBridge.AgentID = tblUsers.UserId
                     JOIN tblHuntgroup ON tblHuntgroup.HGID = tblAgentHGBridge.HGID
                    WHERE tblUsers. DestroyDate IS NULL
                          AND (tblAgentHGBridge.DestroyDate IS NULL OR
                                  tblAgentHGBridge.DestroyDate > @FromDate)
                     ORDER BY HGID
              FOR READ ONLY;
END OF THE STATE OF THE STATE OF THE STATE OF THE STATE OF THE STATE OF THE STATE OF THE STATE OF THE STATE OF THE STATE OF THE STATE OF THE STATE OF THE STATE OF THE STATE OF THE STATE OF THE STATE OF THE STATE OF THE STA
               --Wildcard with a word
               ELSE IF (@StarPos > 0)
              BEGIN
                  DECLARE cur CURSOR FOR
                     SELECT DISTINCT AgentId, Username, tblHuntgroup.HGID,
                tblHuntgroup.[Name],
               FullName COLLATE SQL Latin1 General CP1 CI AS
                    FROM thlUsers
                     JOIN tblAgentHGBridge ON tblAgentHGBridge.AgentID = tblUsers.UserId
 JOIN tblHuntgroup ON tblHuntgroup.HGID = tblAgentHGBridge.HGID
 WHERE UserName COLLATE SQL_Latin1_General_CP1_CI_AS LIKE
                             @TargetValue
                           AND tblUsers.DestroyDate IS NULL
                          AND (tblAgentHGBridge.DestroyDate IS NULL OR
  tblAgentHGBridge.DestroyDate > @FromDate)
                     ORDER BY HGID
                  FOR READ ONLY;
```

```
 END
 --Normal Values Entered
             ELSE<br>REGIN
 BEGIN
 DECLARE cur CURSOR FOR
                    SELECT DISTINCT AgentId, Username, tblHuntgroup.HGID,
 tblHuntgroup.[Name],
 FullName COLLATE SQL_Latin1_General_CP1_CI_AS
FROM tblUsers<br>JOIN tblAgentHGBridge ON tblAgentHGBridge.AgentID = tblUsers.UserId<br>JOIN tblHuntgroup ON tblHuntgroup.HGID = tblAgentHGBridge.HGID<br>WHERE UserName COLLATE SQL Latin1 General CP1 CI AS IN (SELECT *
 from split(@TargetValue , ','))
 AND tblUsers.DestroyDate IS NULL
                         AND (tblAgentHGBridge.DestroyDate IS NULL OR
 tblAgentHGBridge.DestroyDate > @FromDate)
 ORDER BY HGID
             FOR READ ONLY;
END END
END END
           OPEN cur;
           --Loop through all agents
 DECLARE @AgentId bigint;
 DECLARE @HuntgroupId bigint;
 DECLARE @AgentName varchar(50);
 DECLARE @HuntgroupName varchar(50);
 DECLARE @FullAgentName varchar(60);
           DECLARE @StoreAgentId bigint;
 DECLARE @StoreHuntgroupId bigint;
 DECLARE @fetchStatus int;
           FETCH NEXT FROM cur INTO @AgentId, @AgentName, @HuntgroupId, @HuntgroupName,
@FullAgentName;<br>SET @fetchStatus = @@FETCH_STATUS;

 --Loop through all agents
 WHILE (0 = 0)
BEGIN<br>SET @StoreAgentId = @AgentId;
             SET @StoreHuntgroupId = @HuntgroupId;
              --Loop per huntgroup
             WHILE (@StoreAgentId = @AgentId AND @fetchStatus = 0)<br>BEGIN
BEGIN<br>--Initialise the variables<br>SET @OtherTime = 0;<br>SET @RingTime = 0;
 SET @Outbound = 0;
 SET @Inbound = 0;
 SET @Internal = 0;
 SET @BusyNotAvailableTime = 0;
 SET @ACWTime = 0;
 SET @HoldTime = 0;
 SET @OffHookTime = 0;
 SET @HGEnabled = 0;
                 --Get Huntgroup Enabled
                 EXEC dbo.spAgentSummaryReportHGEnabled @AgentId, @HuntgroupId,
 @FromDate, @ToDate, @DaysOfWeek,
 @HGEnabled OUTPUT, 0;
                  --Get Huntgroup Related Totals
                 EXEC dbo.spAgentSummaryReportHGTotals @AgentId, @HuntgroupId,
@FromDate, @ToDate, @DaysOfWeek,<br>@HoldTime OUTPUT,<br>@RingTime OUTPUT,
                                                       @Inbound OUTPUT;
                  EXEC dbo.spAgentSummaryReportNonHGTotals @StoreAgentId, @FromDate,
 @ToDate, @DaysOfWeek,
 @Outbound OUTPUT,
                                                          esassoma sorror,<br>@BusyNotAvailableTime OUTPUT,
                                                           @ACWTime OUTPUT,
                                                           @HoldTime OUTPUT,
                                                           @OffHookTime OUTPUT,
                                                           @Internal OUTPUT,
                                                          @OtherTime OUTPUT
 --Setup Initial Agent In Temporary Table
 INSERT INTO #agentSummary
                 VALUES (
                    @AgentId,
                           @FullAgentName,
                     @HuntgroupId,
                     @HuntgroupName,
                     @OtherTime,
                    essnorime,
                     @Outbound,
                     @Inbound,
                     @Internal,
                     @BusyNotAvailableTime,
                     @ACWTime,
                     @HoldTime,
                     @OffHookTime,
                     @HGEnabled
 );
```
FETCH NEXT FROM cur INTO @AgentId, @AgentName, @HuntgroupId,

```
 @HuntgroupName, @FullAgentName;
 SET @fetchStatus = @@FETCH_STATUS;
 END
 IF (@fetchStatus <> 0)
 BREAK; 
           END

 SELECT * FROM #agentSummary ORDER BY HuntgroupName, AgentName;

 --Clean Up
 CLOSE cur;
 DEALLOCATE cur;
 DROP TABLE #agentSummary;
         END
```
## <span id="page-34-0"></span>**3.3.2 C# Code**

The following example C# program shows how to execute the [spAgentSummaryReport](#page-29-1) 30 stored procedure to obtain an Agent Summary Report. The parameters are set using the CSR Target for Agent Extn872, calls between 9:00 and 17:00 including Saturday and Sunday, date range from the first time calls were recorded in the database until now. The SupervisorID value is ignore for CSR targets, it is only used for Supervisor Views target.

```
using System;
using System.Data;
using System.Data.SqlClient;
namespace ConsoleApplication1
{
 class Program
\{ \} static void Main()
\{ \} try
 {
 SqlConnection connection = new SqlConnection("Data Source=localhost\\SQLEXPRESS;Initial
Catalog=AvayaSBCCRT;uid=username;pwd=password");
             using (connection)
 {
 SqlCommand command =
 new SqlCommand( "spAgentSummaryReport",
                                   connection);
                using (command)
\{ command.CommandType = CommandType.StoredProcedure;
                  SqlParameter param = command.Parameters.Add("Target",<br>SqlDbType.NVarChar);
 SqlDbType.NVarChar);
 param.Direction = ParameterDirection.Input;
 param.Value = "CSR";
                   param = command.Parameters.Add("TargetValue",
                                                 SqlDbType.NVarChar);
                  param.Direction = ParameterDirection.Input;
                   param.Value = "Extn872";
                   param = command.Parameters.Add("IncludeSaturday",
                                                  SqlDbType.Bit);
                   param.Direction = ParameterDirection.Input;
                   param.Value = true;
                   param = command.Parameters.Add("IncludeSunday",
 SqlDbType.NVarChar);
 param.Direction = ParameterDirection.Input;
                   param.Value = true;
                   param = command.Parameters.Add("FromDate",
                                                 SqlDbType.DateTime);
                  param.Direction = ParameterDirection.Input;
                  \text{param. Value} = \text{Daterime. Now. AddDays (-1)}; param = command.Parameters.Add("ToDate",
                                                  SqlDbType.DateTime);
                   param.Direction = ParameterDirection.Input;
                   param.Value = DateTime.Now;
                   param = command.Parameters.Add("StartTime",
                                                  SqlDbType.NVarChar);
                   param.Direction = ParameterDirection.Input;
                  param.Vallow = "09:00"; param = command.Parameters.Add("EndTime",
                                                  SqlDbType.NVarChar);
 param.Direction = ParameterDirection.Input;
 param.Value = "17:00";
                   param = command.Parameters.Add("SupervisorId",
                                                 SqlDbType.Int);
                   param.Direction = ParameterDirection.Input;
                  param. Value = 2; connection.Open();
                   SqlDataReader reader = command.ExecuteReader();
                   if (null != reader)
\{ \} \{ \} \{ \} \{ \} \{ \} \{ \} \{ \} \{ \} \{ \} \{ \} \{ \} \{ \} \{ \} \{ \} \{ \} \{ \} \{ \} \{ \} \{ \} \{ \} \{ \} \{ \}  using (reader)
\{ while (reader.Read())
{<br>
{
                            for (int field = 0;
field < reader.FieldCount;<br>field++)
\{ \}Console.WriteLine(reader.GetName(field)<br>+ ". "
+ ": "+ ": "+ ": "+ ": "+ ": "+ ": "+ ": "+ ": "+ ": "+ ": "+ ": "+ ": "+ ": "+ ": "+ ": "+ ": "+ ": "+ ": "+ ": "+ ": "+ ": "+ ": "+ ": "+ ": "+ ": "+ ": "+ ": "+ "
                            + reader[field]);
the contract of the contract of the contract of the contract of the contract of the contract of the contract of
}
                         while (reader.NextResult())
{<br>
{
                            Console.WriteLine(string.Empty);
```
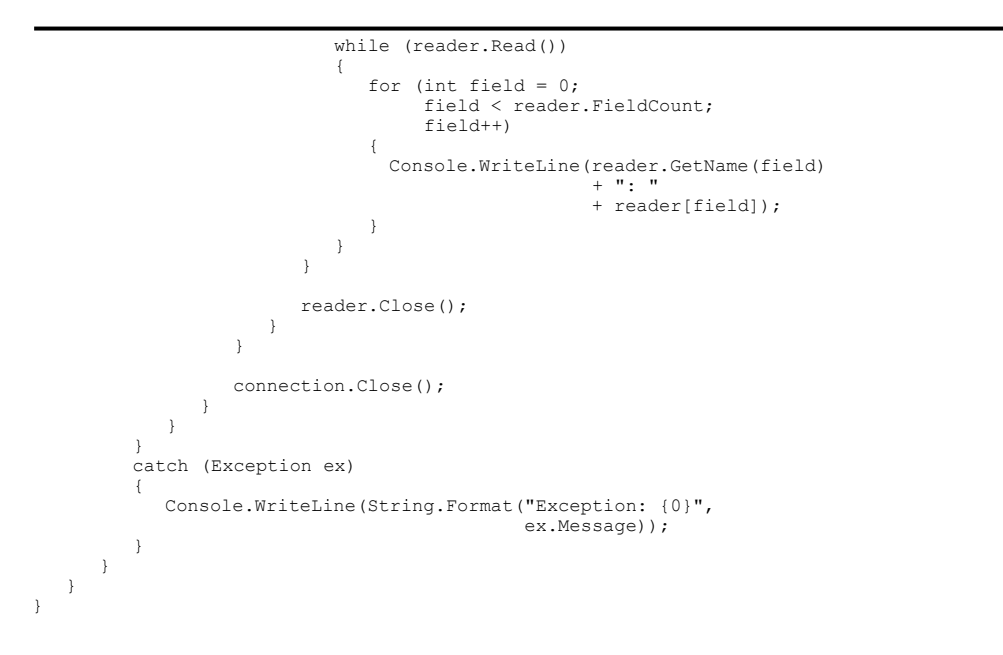

The returned data set can be used as input to a function that will generate a report (using the Crystal Report toolkit for example) or a function that will format the data and store it to a file (Excel, XML, plain text, etc…).

# <span id="page-35-0"></span>**3.4 Scheduling**

The Windows Task Scheduler can be used to schedule a Custom Report Application that does the data mining to create reports. It is used by IP Office Customer Call Reporter for the built-in reports.

For more information on the Task Scheduler, refer [http://msdn.microsoft.com/en-us/library/aa383614\(v=VS.85\).aspx.](http://msdn.microsoft.com/en-us/library/aa383614(v=VS.85).aspx)

Performance figures and data quoted in this document are typical, and must be specifically confirmed in writing by Avaya before they become applicable to any particular order or contract. The company reserves the right to make alterations or amendments to the detailed specifications at its discretion. The publication of information in this document does not imply freedom from patent or other protective rights of Avaya or others.

All trademarks identified by the ® or ™ are registered trademarks or trademarks, respectively, of Avaya Inc. All other trademarks are the property of their respective owners.

> This document contains proprietary information of Avaya and is not to be disclosed or used except in accordance with applicable agreements.

> > © 2012 Avaya Inc. All rights reserved.